'12. 4. 27, Presentation #3

# CTIP 환경 구축 및 Build

 $\sim$ 

**Barried Controllers** 

200511318 김희재 200511326 박현진 200711436 서영주 200913987 이승효

 $T<sub>2</sub>$ 

### **Contents.**

### **1. CTIP Environment**

### **2. Setting**

- 
- 

# ◆ Tomcat<br>
◆ Hudson<br> **3. Build Setting**

- **Hudson**
	- Build
	- Project (Ant, SVN)

### **Eclipse**

- Create Project
- Subversion

### **4. Build 5. Failure Cases**

### **Contents.**

### **1. CTIP Environment**

- 
- 

# ◆ Tomcat<br>◆ Hudson<br>**3. Build Setting**

- **Hudson**
	- Build
	- Project (Ant, SVN)
- **Eclipse**
	- Create Project
	- Subversion

### **CTIP**

### Continuous Integration(CI)

- 작업을 지속적으로 통합하는 소프트웨어 개발 방법
- 지속적인 통합을 통해 문제의 조기 발견
- 수동적인 반복 작업 감소
- 언제든 배포 가능한 소프트웨어
- 높은 프로젝트 가시성
- 소프트웨어에 대한 개발자의 자싞감 향상
- CTIP(Continuous Test & Integration Platform)
	- CI 서버를 통한 지속적 통합 및 빌드
	- 품질 도구들을 통한 코드 품질 검토(테스트 및 정적 분석)
	- 빌드 결과의 배포 및 관련자에게 통보(Feedback)

### **CTIP**

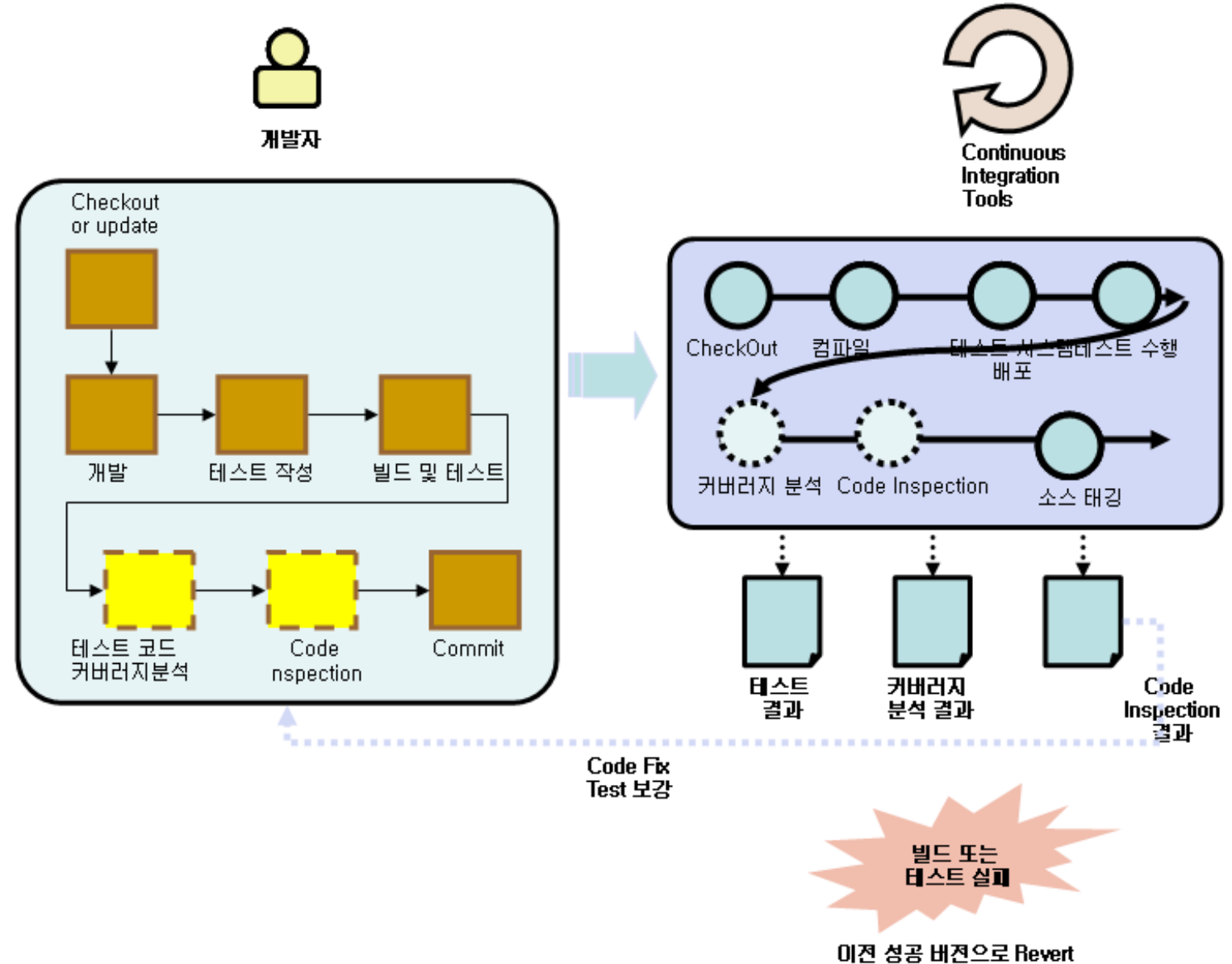

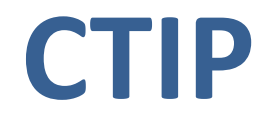

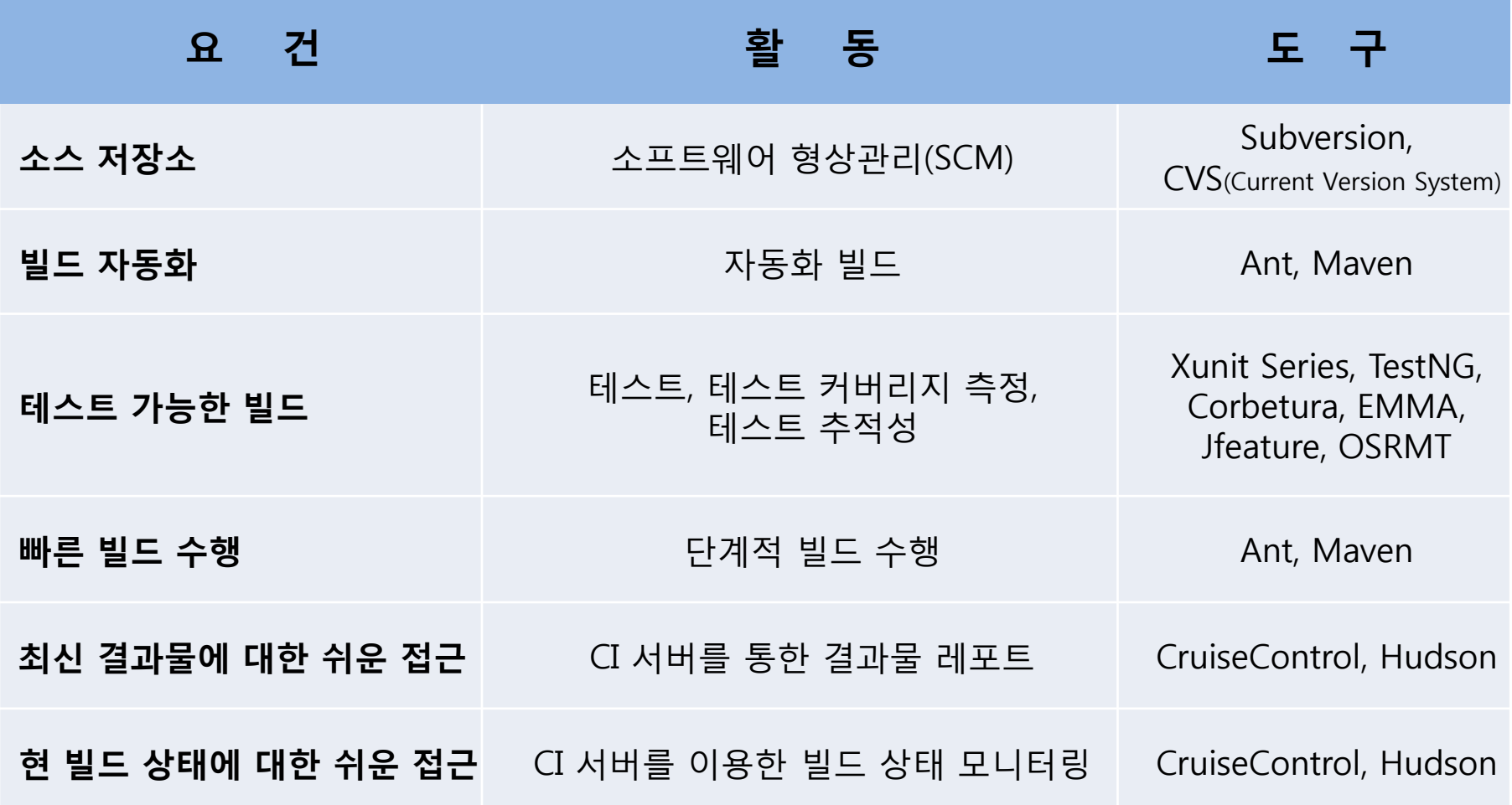

## **CTIP Environment**

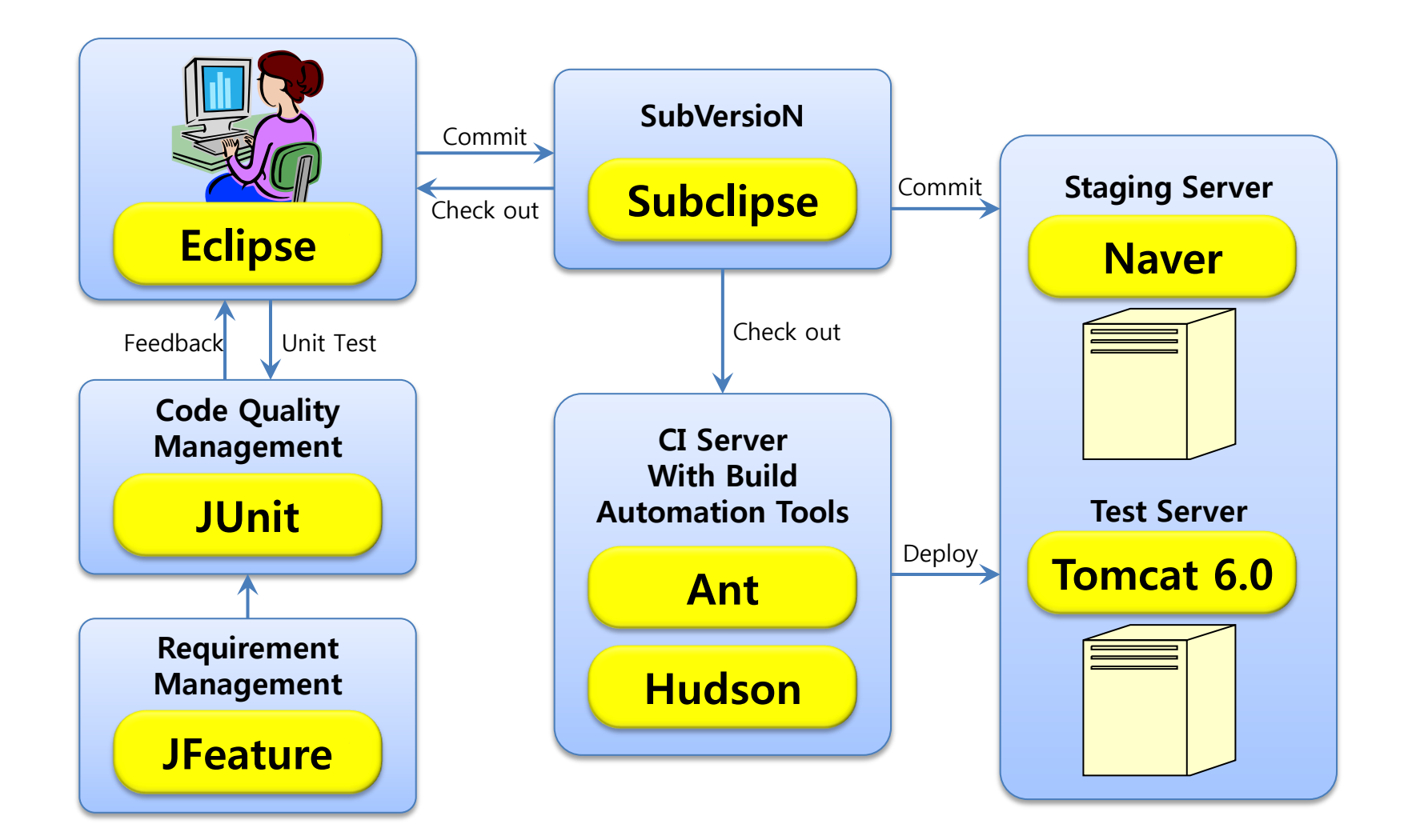

## **Tools of CTIP**

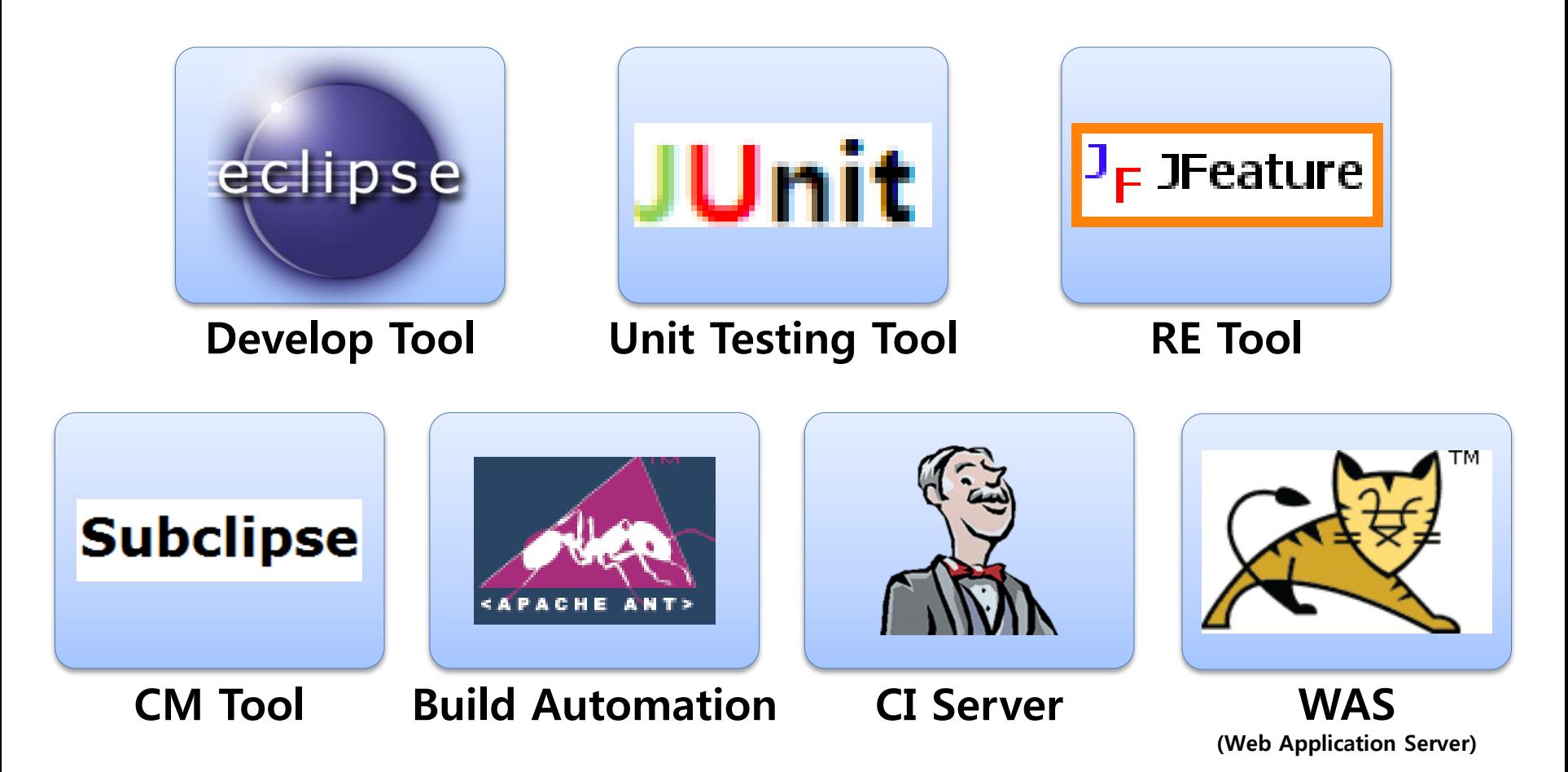

### **Contents.**

### **2. Setting**

- 
- 

# ◆ **Tomcat**<br>◆ Hudson<br>3. Build Setting

- **Hudson**
	- Build
	- Project (Ant, SVN)
- **Eclipse**
	- Create Project
	- Subversion

### **Tomcat Setting**

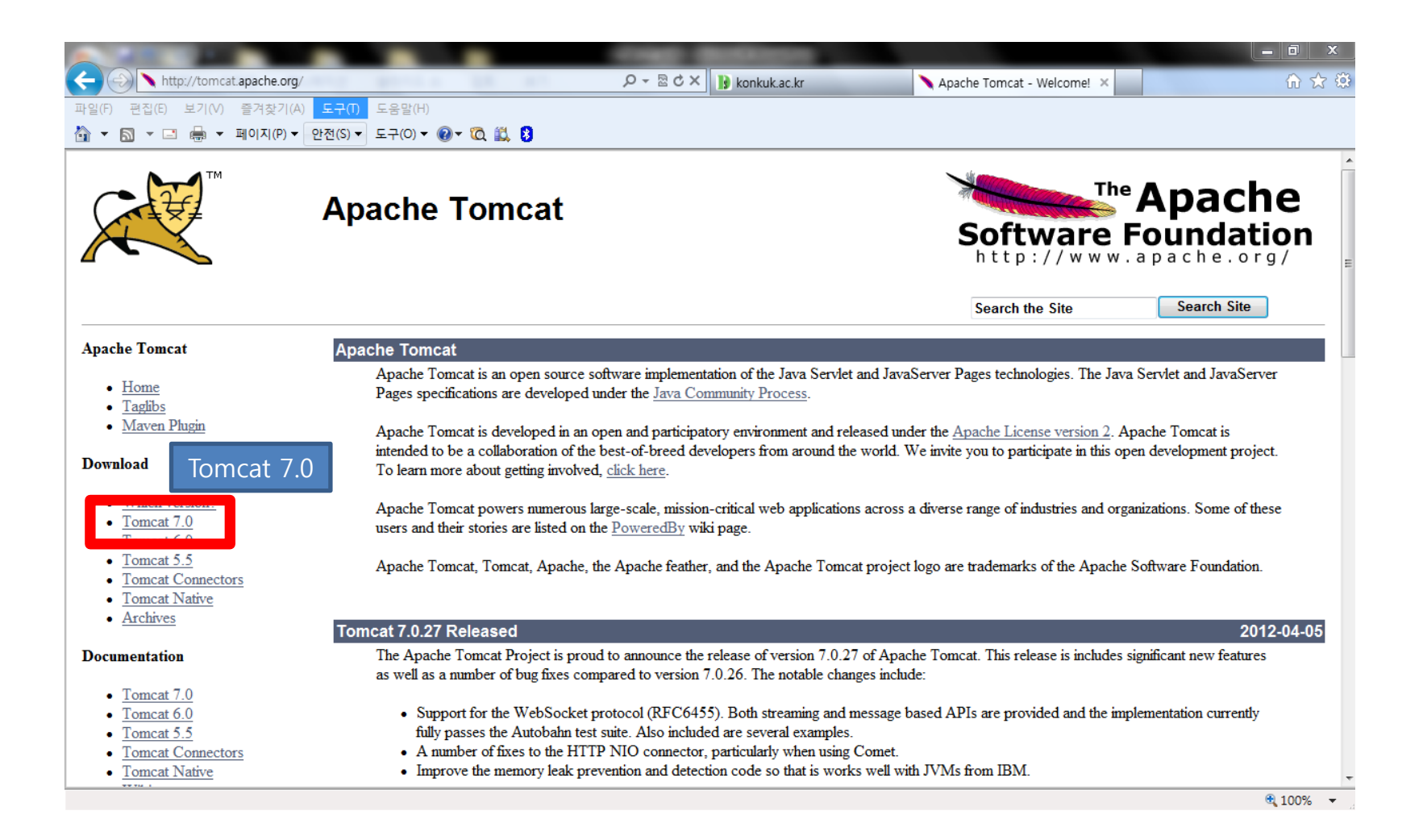

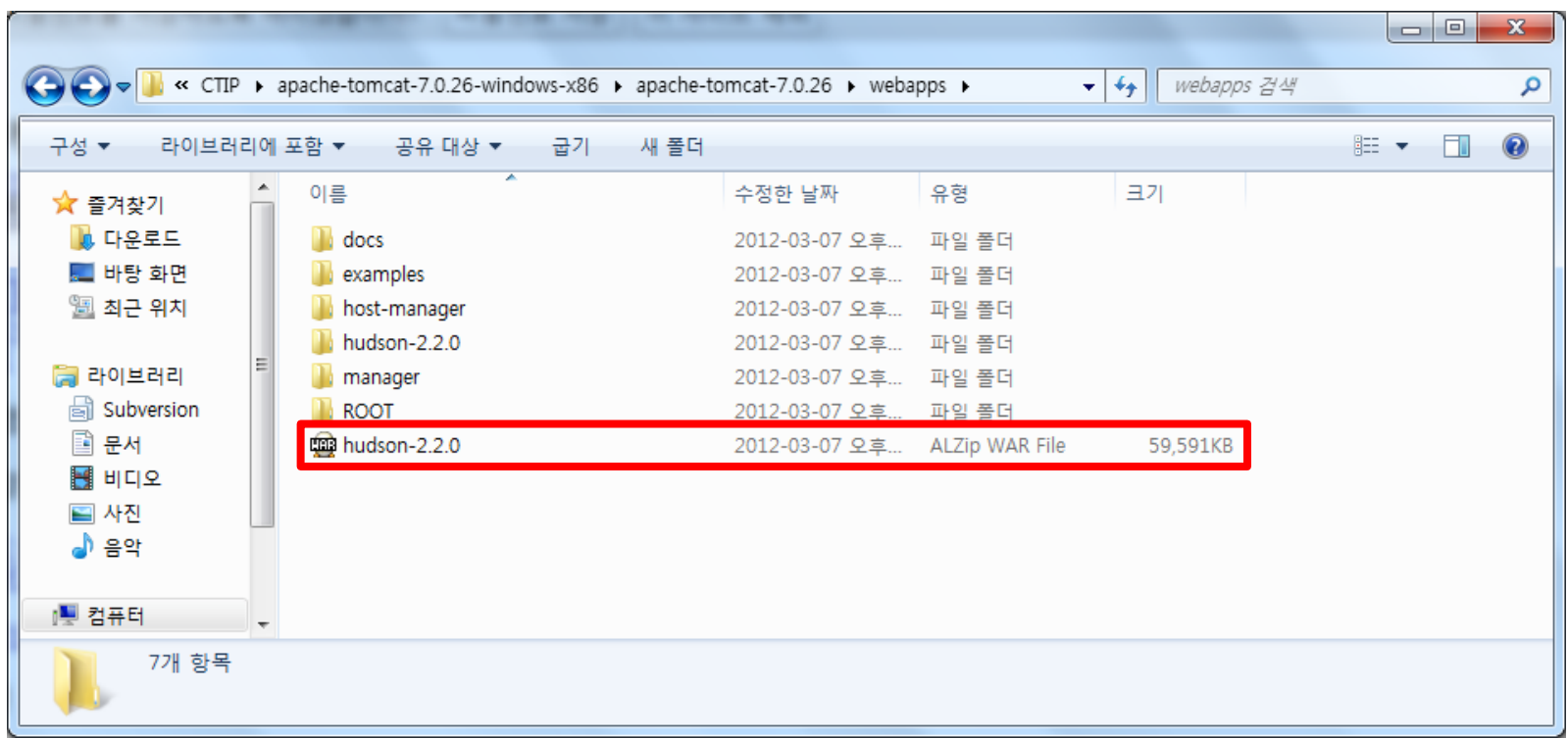

Tomcat 내부의 webapps 폴더 내부에 압축파일(WAL) 을 넣어주면 된다.

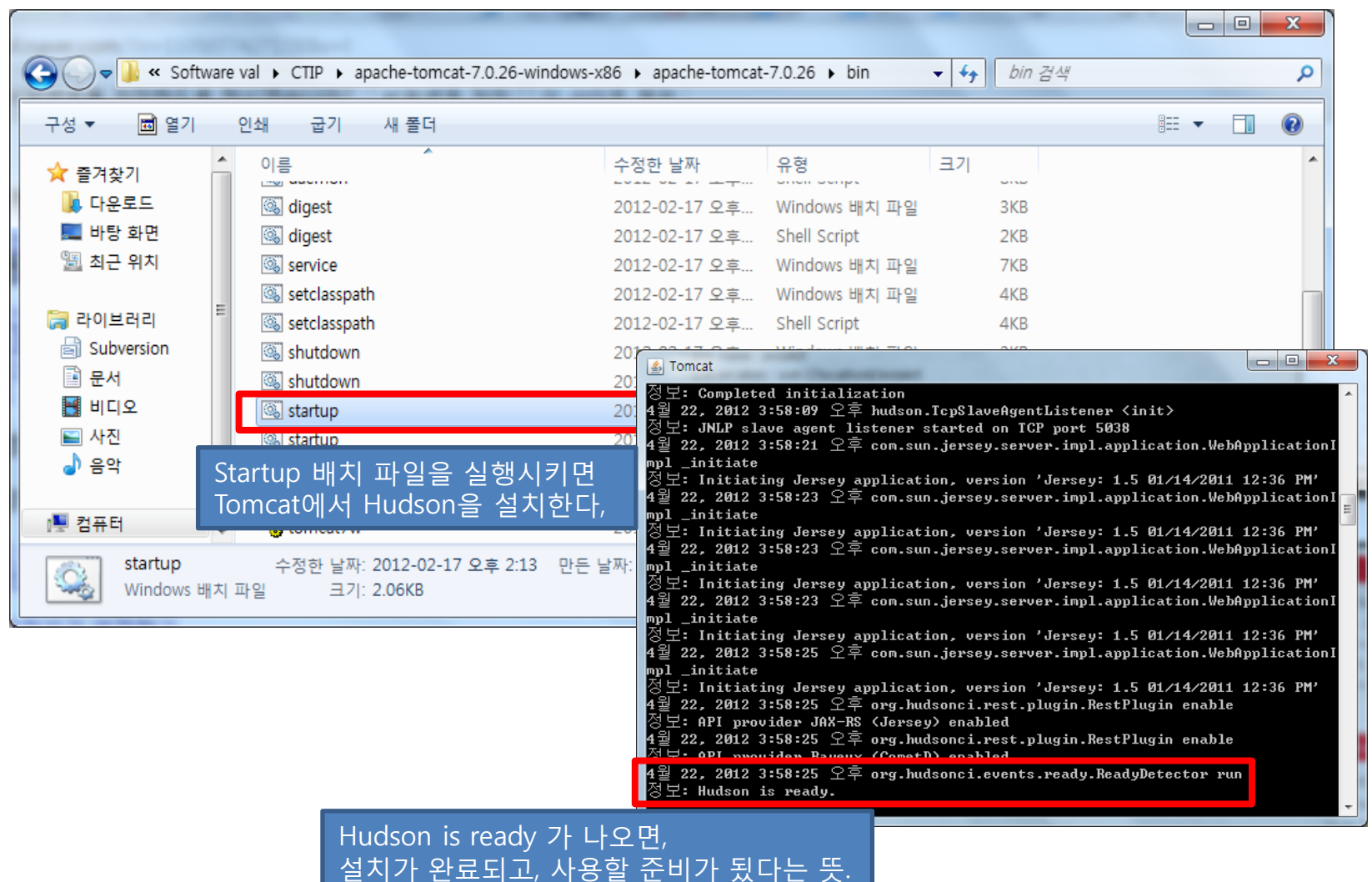

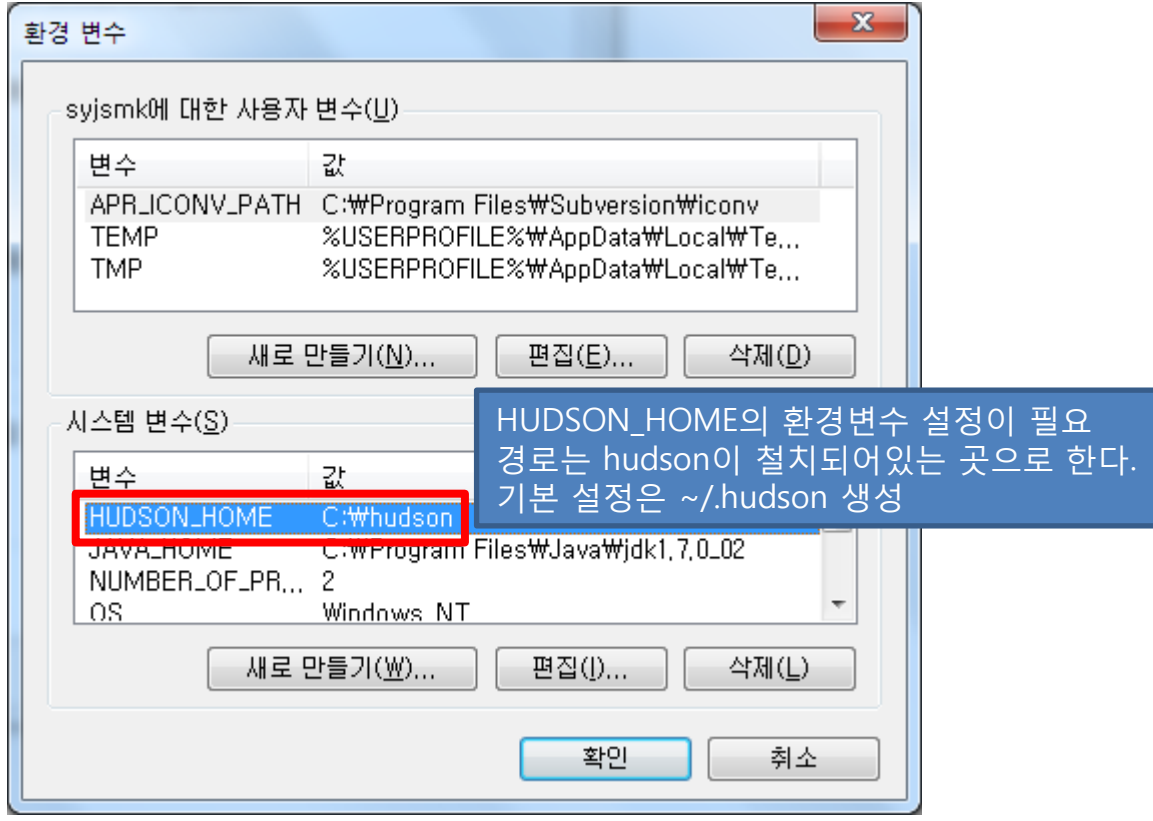

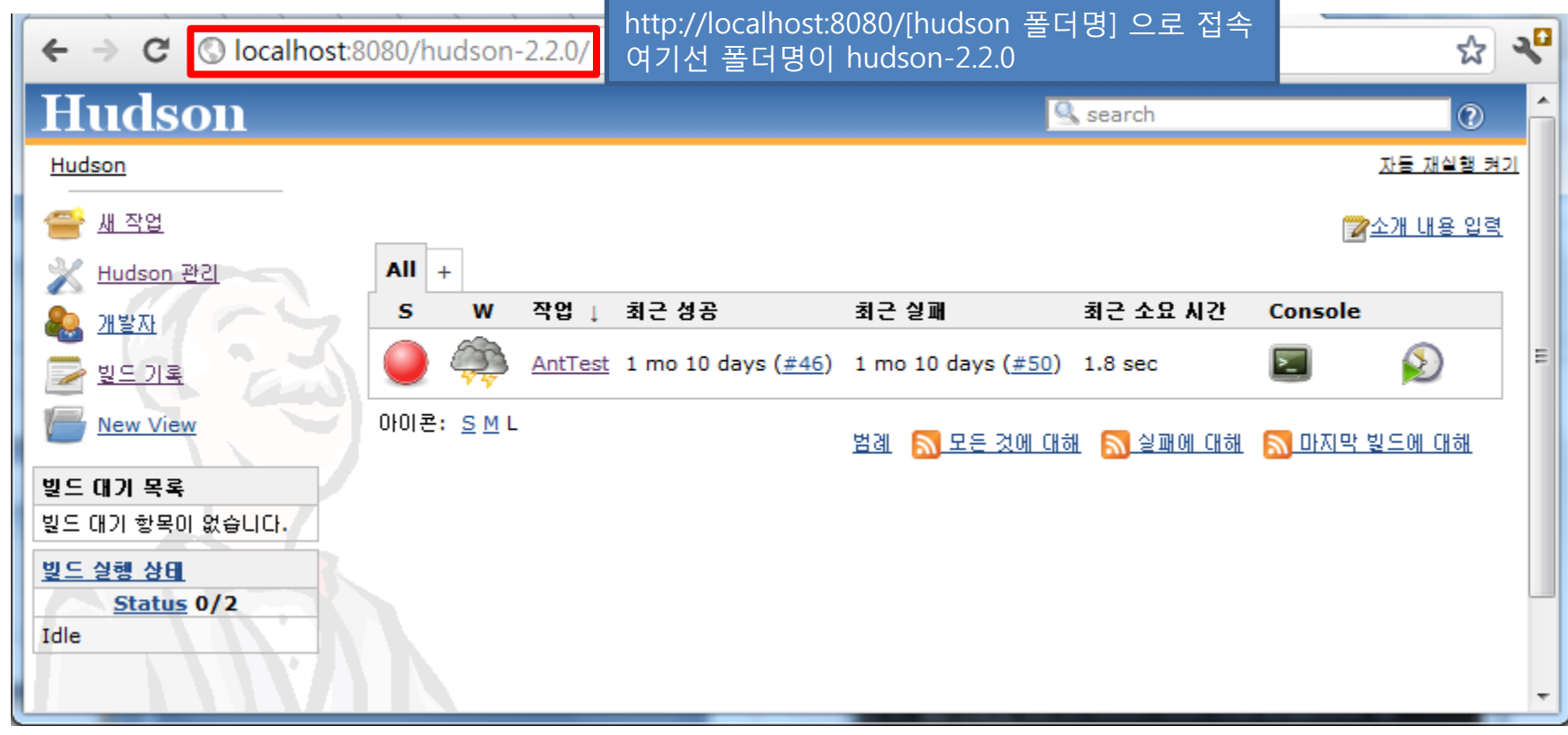

### **Contents.**

- 
- -
	-

# **3. Build Setting Tomcat** Hudson

- **Hudson**
	- Build
	- Project (Ant, SVN)

### **Eclipse**

- Create Project
- Subversion

# **5. Failure Cases** 15 (CTIP) 15 (CTIP)

### **Hudson - Build Setting**

- Configure System

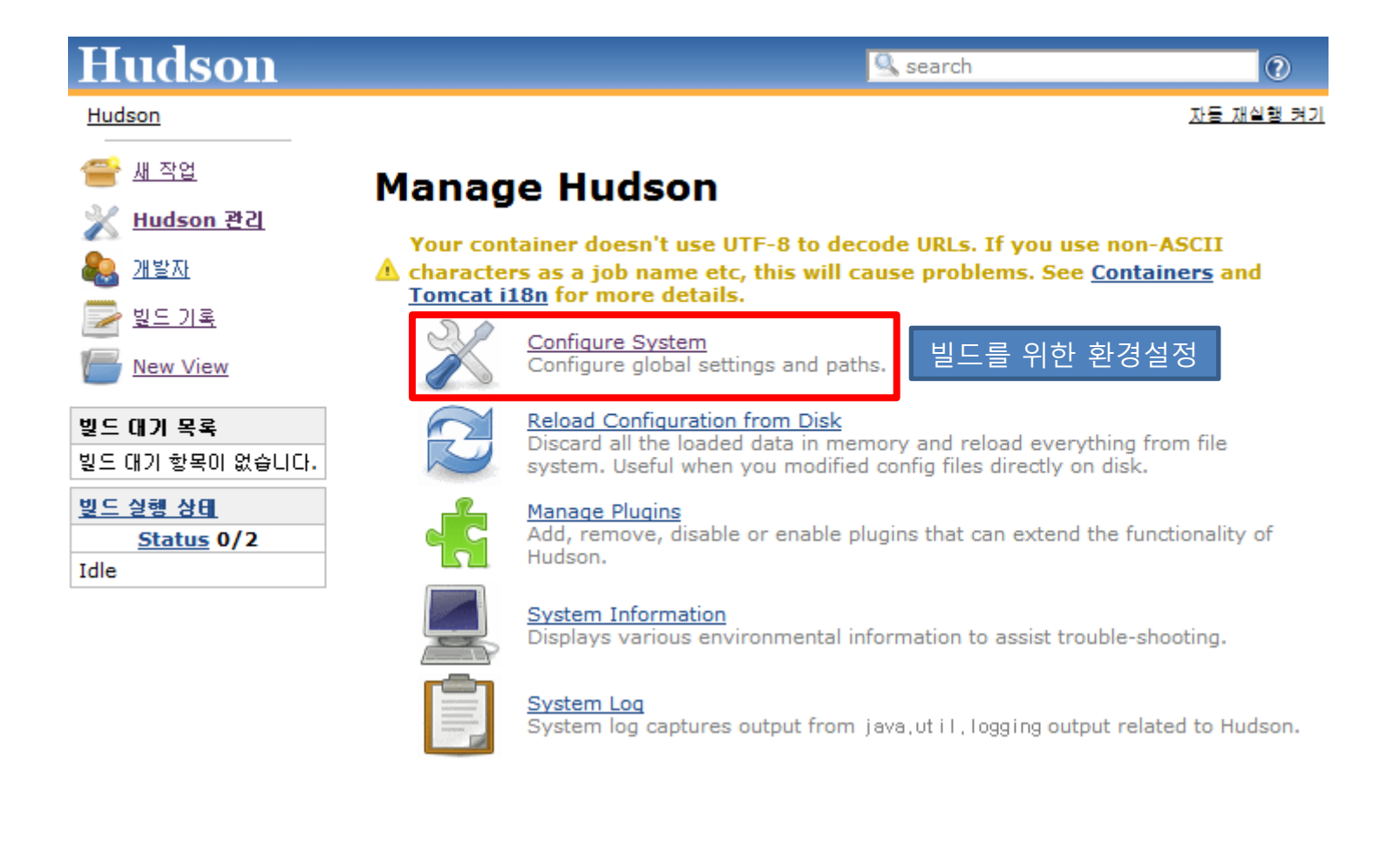

### **Hudson - Build Setting**

### - Configure System

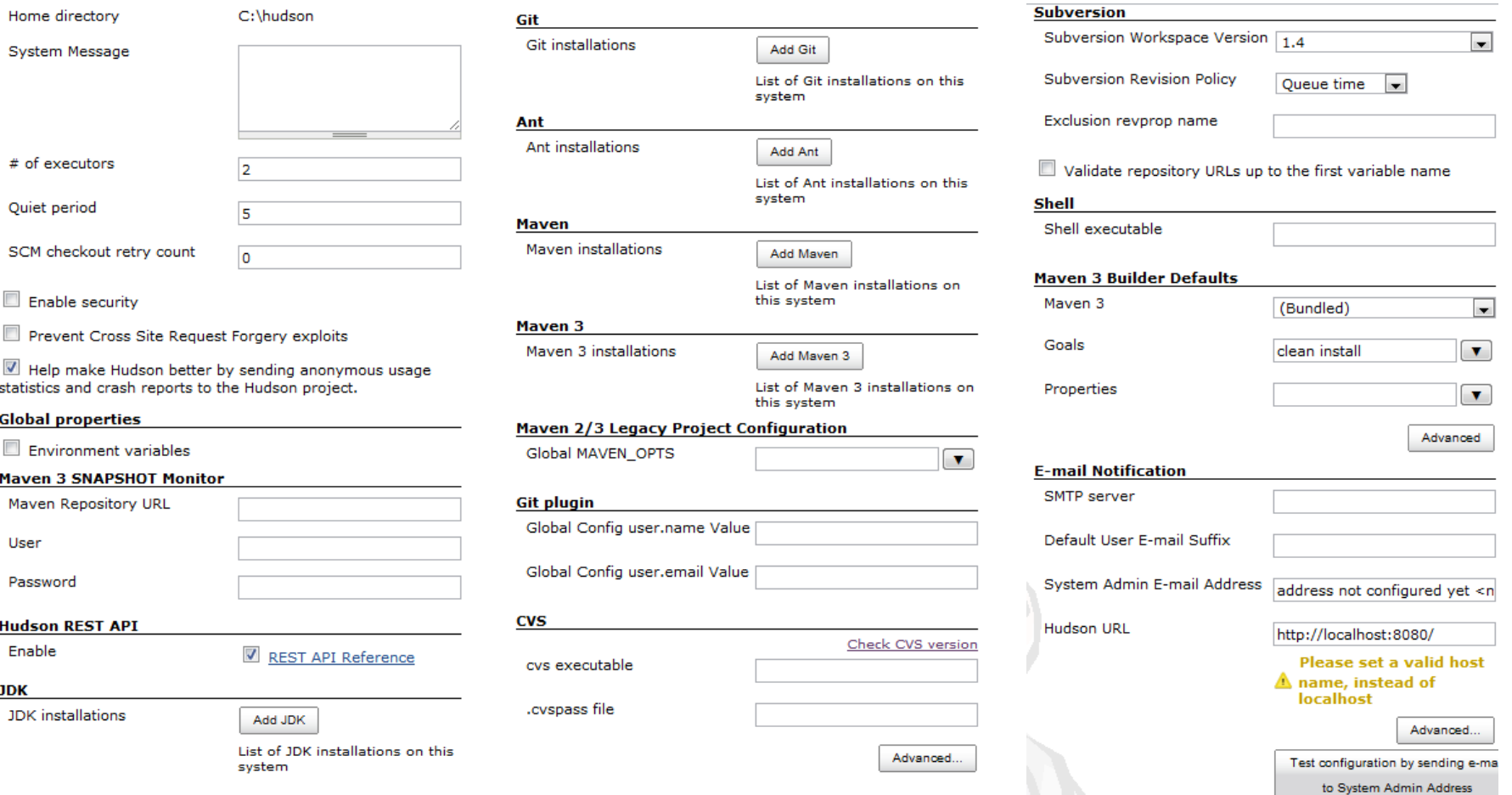

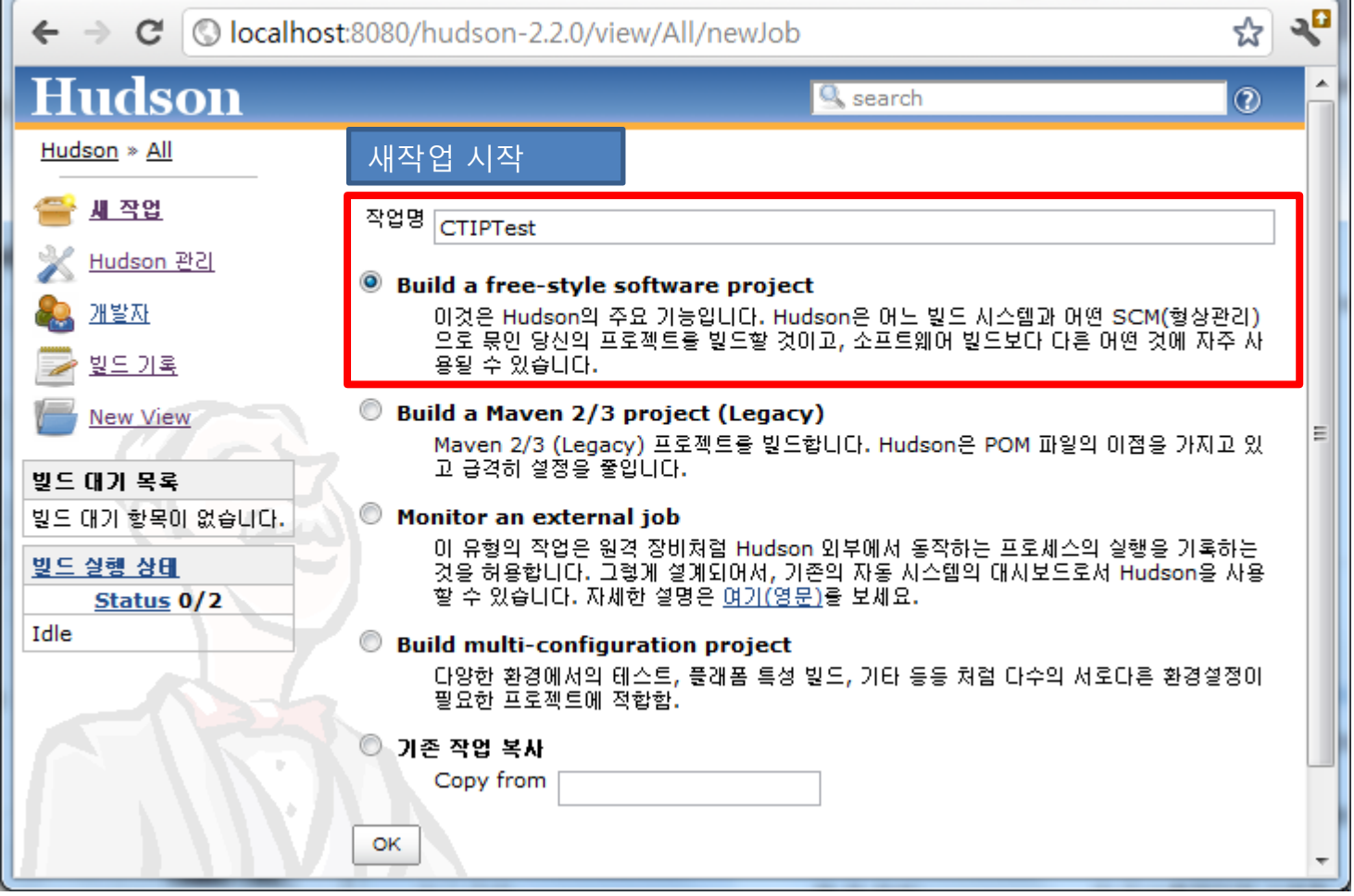

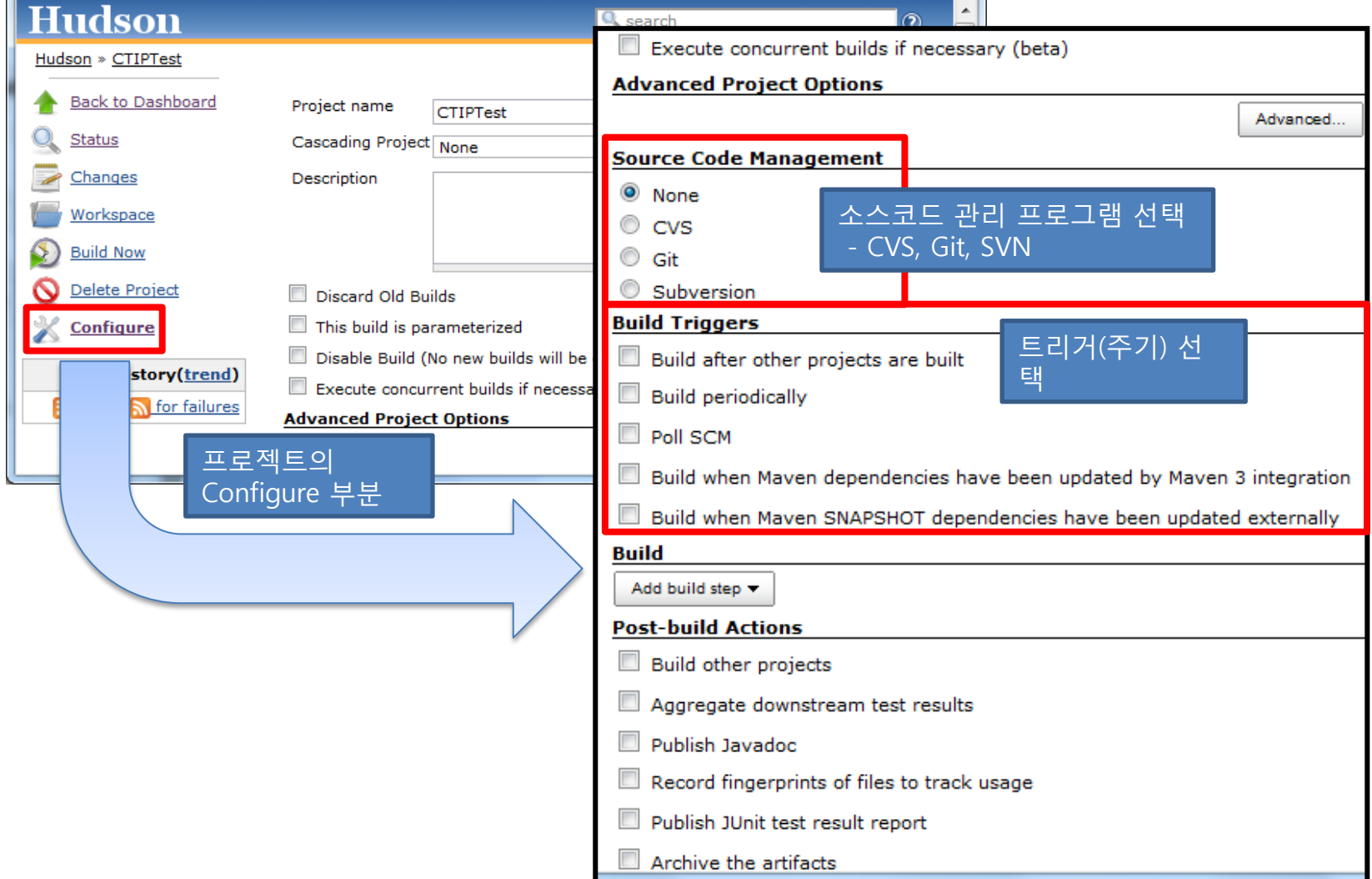

### - Ant Setting

### **Poll SCM**

Build when Maven dependencies have been updated by Maven 3 integration

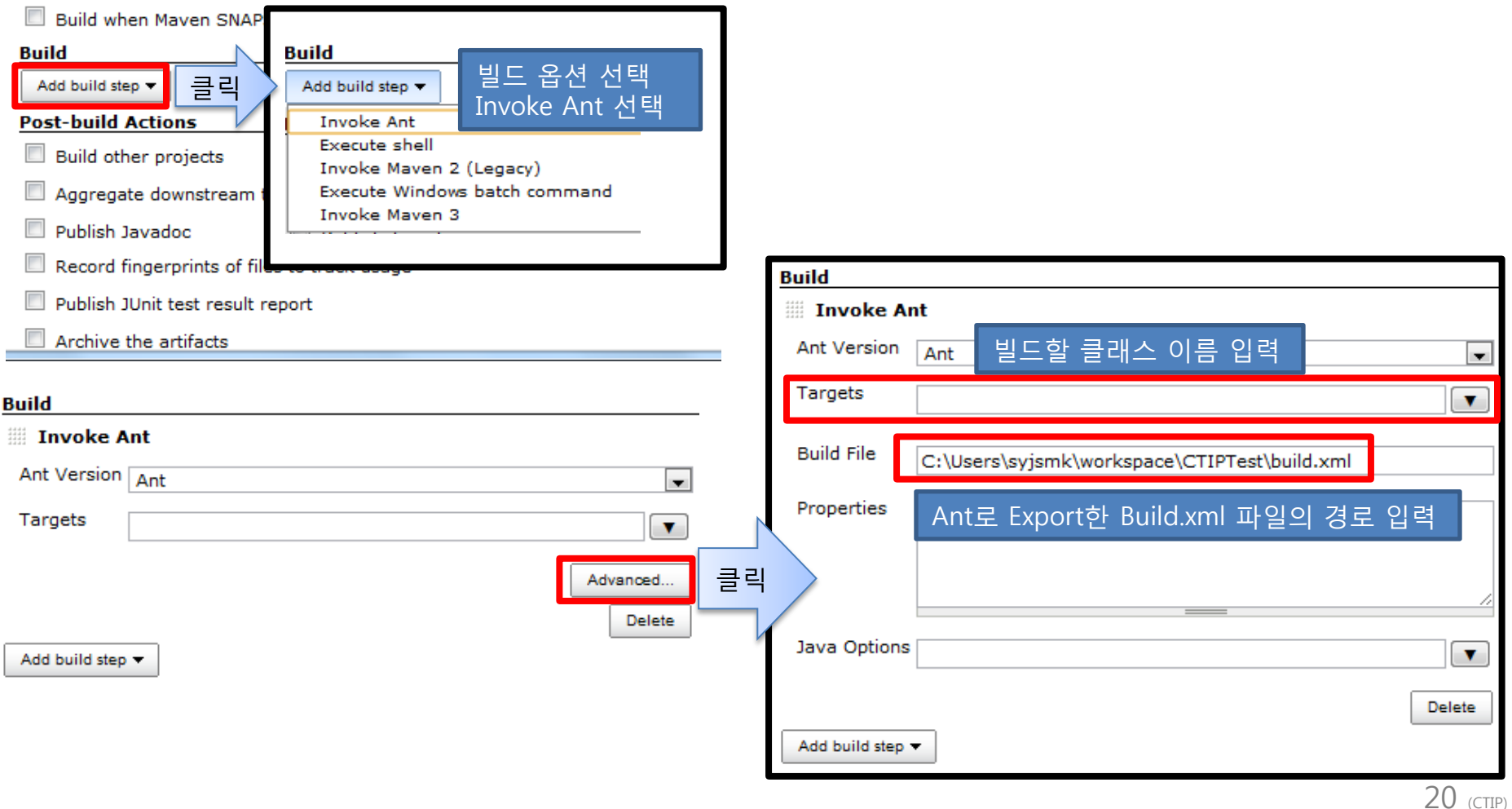

- SVN Setting **Hudson Q** search  $\circ$ **Source Code Management** Hudson » CTIP » Subversion C None  $\circ$  cvs **Subversion Authentication**  $\odot$  Git Subversion Enter the authentication information needed to connect to the Modules Repository URL ⊙ https://dev.naver.com/svn/syjsmktest Subversion repository. This information will be stored in Hudson. Unable to access https://dev.naver.com/svn/syjsmktest : **Repository URL** https://dev.naver.com/syn/syjsmktest 클릭 Syn: OPTIONS / syn/syjsmktest failed (show details) (Maybe you need to enter credential?) User name/password authentication Local module directory (optional) ⋒ SSH public key authentication (svn+ssh) 외부 저장소는 비밀번호가 HTTPS client certificate  $\circledcirc$ Repository depth option infinity 필요하므로 credential에서 Override global credentials  $\bigcirc$   $\vee$ es  $\bigcirc$  No  $\circledcirc$ Ignore externals option OK  $\overline{\phantom{a}}$ 입력한다. Hudson Hudson » CTIPTest Back to Dashboard  $O_{\leq}$  Status **B**.svn  $\Rightarrow$  Changes  $C++$ **Workspace B**JAVA Python/default Wipe Out Workspace **The branches** SVN연동시 외부저장소에 S Build Now tags trunk Delete Project 있던 내용이 workspace에 <u> 참고사항.txt</u> 356 Configure al files in zip) 반영된다. **Build History**  $(trend)$ ● #7 2012.4.22 오후 5:18:00 冒 ◆ → → 컴퓨터 → S3A8176D004 (C:) → hudson → jobs → CTIPTest → workspace →  $\bullet$  #6 2012. 4. 22 모후 5:06:01 宕 2012. 4. 22 오후 5:04:00 Σ  $0.55$ 구성 ▼ 라이브러리에 포함 ▼ 공유 대상 ▼ 굽기 새 폴더 2012, 4, 22 오후 4:59:05  $#4$ Σ 수정한 날짜 유형 ☆ 출겨찾기 2012. 4. 22 오후 4:56:12 司 #3 ■ 다운로드 branches 2012-04-22 오후... 파일 폴더 2012, 4, 22 오후 4:53:49  $#2$ Σ ■ 바탕 화면  $\mathbb{R}$  C++ 2012-04-22 오후 파일 폴더 2012, 4, 22 오후 4:50:39 **A** #1 ₹ 圖 최근 위치  $\blacksquare$  JAVA 2012-04-22 오후... 파일 폴더 n for all n for failures **D** Python 2012-04-22 오후... 파일 폴더 ■ 라이브러리  $\blacksquare$  tags 2012-04-22 오후... 파일 폴더 subversion  $\mathbb{R}$  trunk 2012-04-22 오후... 파일 폴더 ■ 문서 ■ 참고사항 2012-04-22 오후... TXT 파일  $H$  비디오 ■ 사진 ਹੈ 음악 大 東方永夜抄~ Imperi....rar

### **Eclipse - Create Project**

### - Ant를 이용한 XML 파일 추출

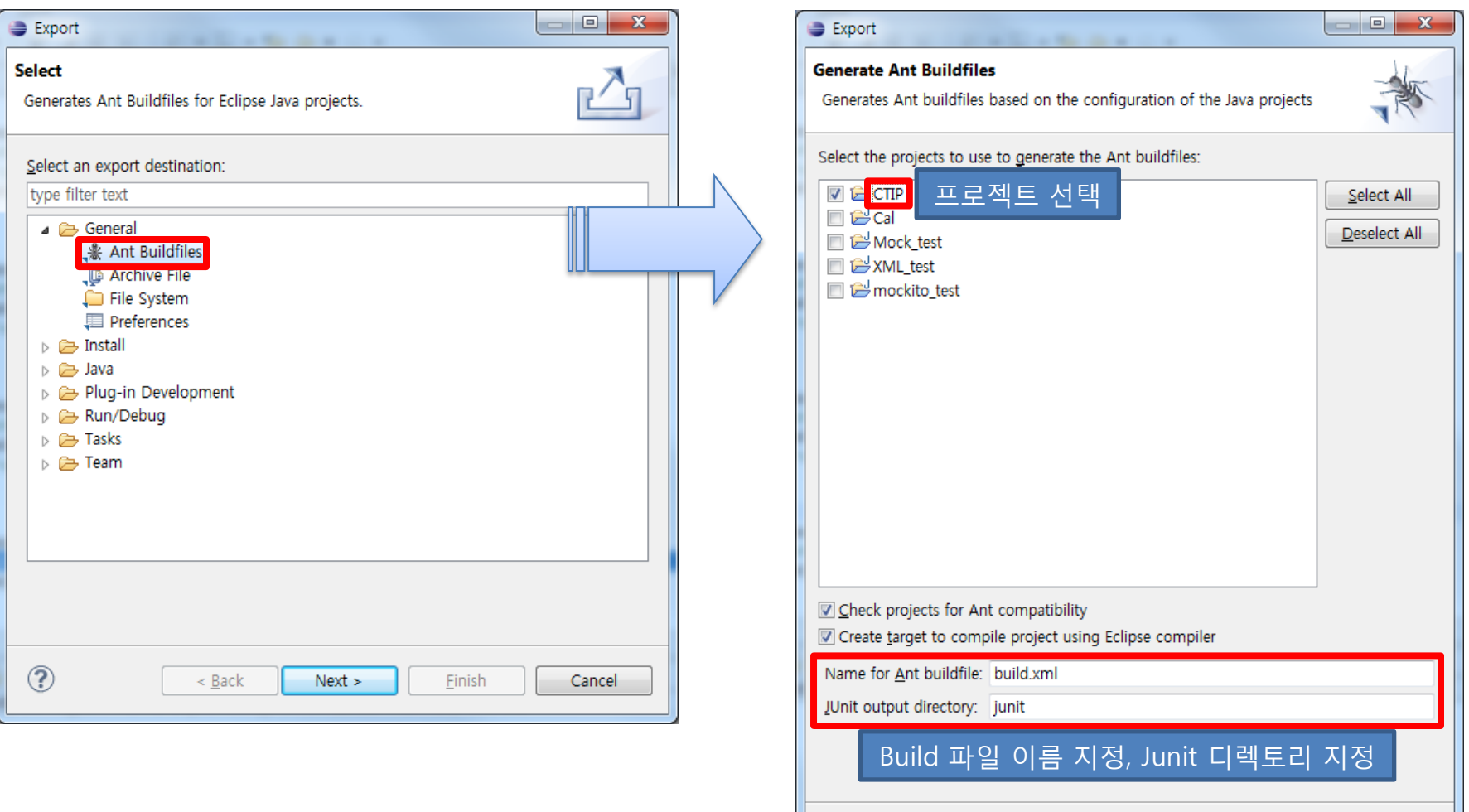

 $\circledcirc$ 

 $\leq$  Back

 $Next$ 

**Finish** 

Cancel

### **Eclipse - Create Project** - 외부저장소 주소 받아오기

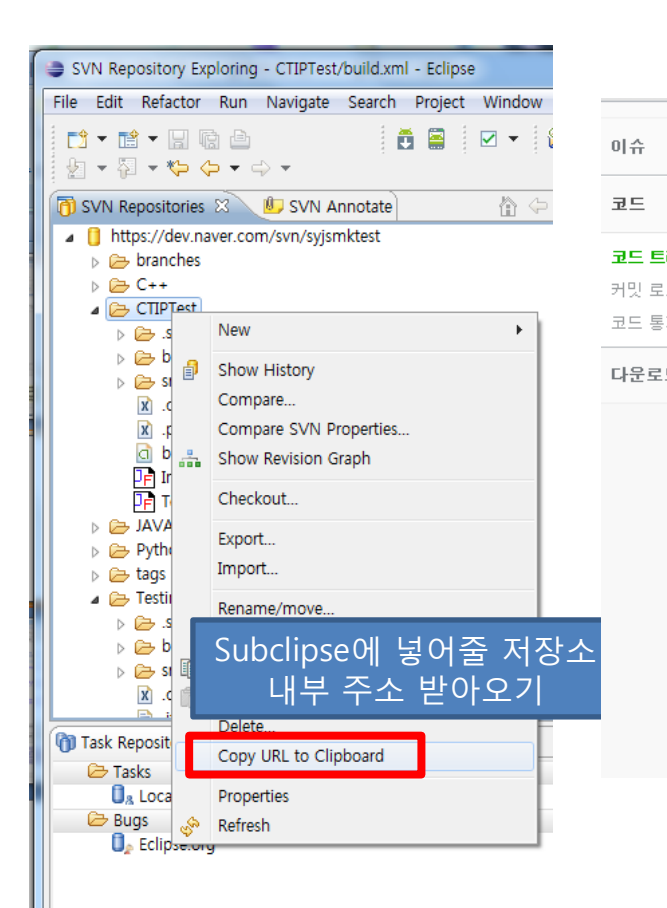

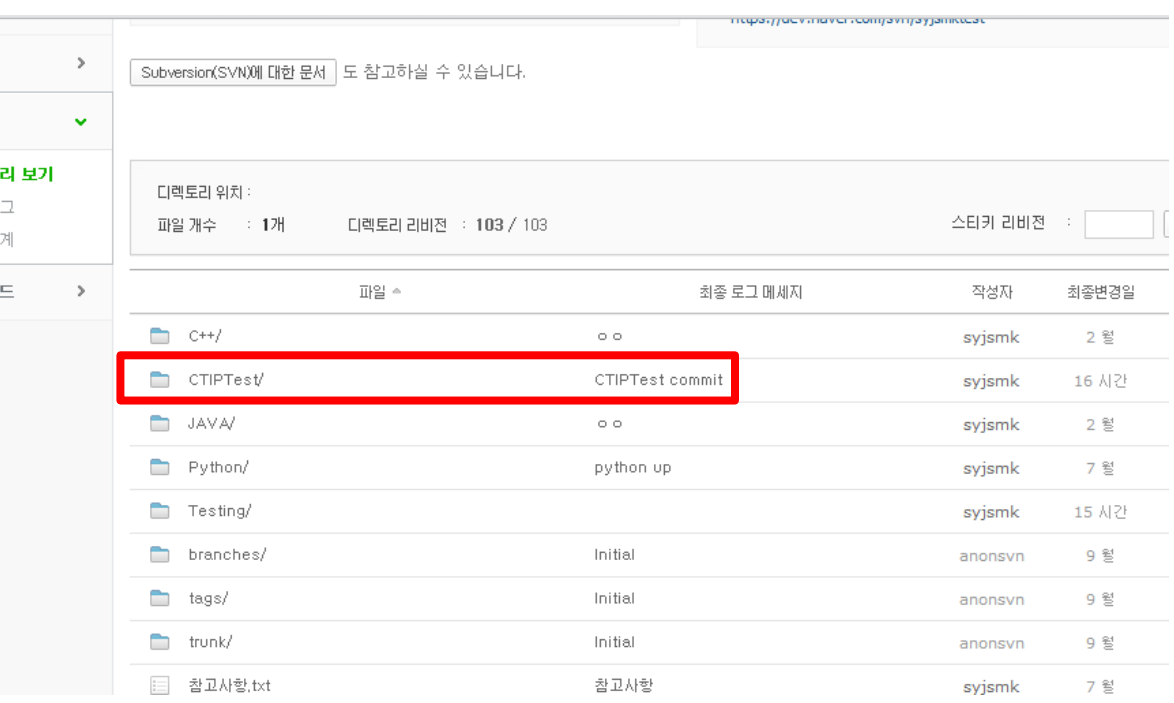

### - Eclipse Project를 SVN으로 외부저장소와 연동

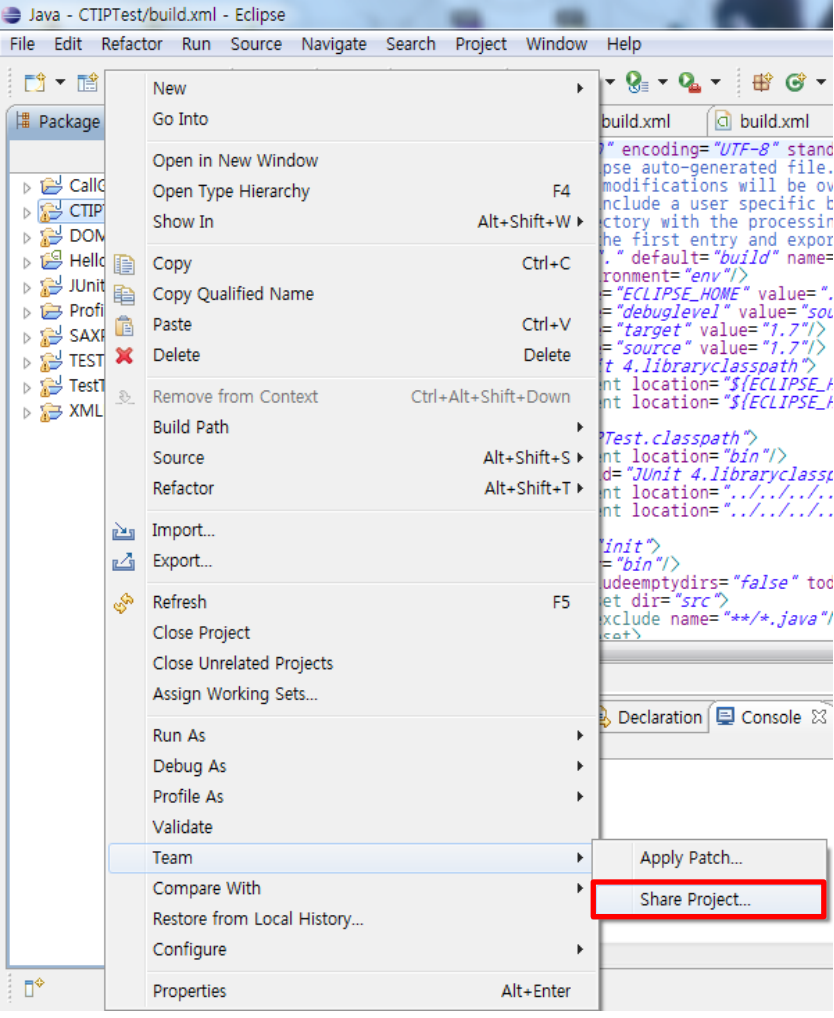

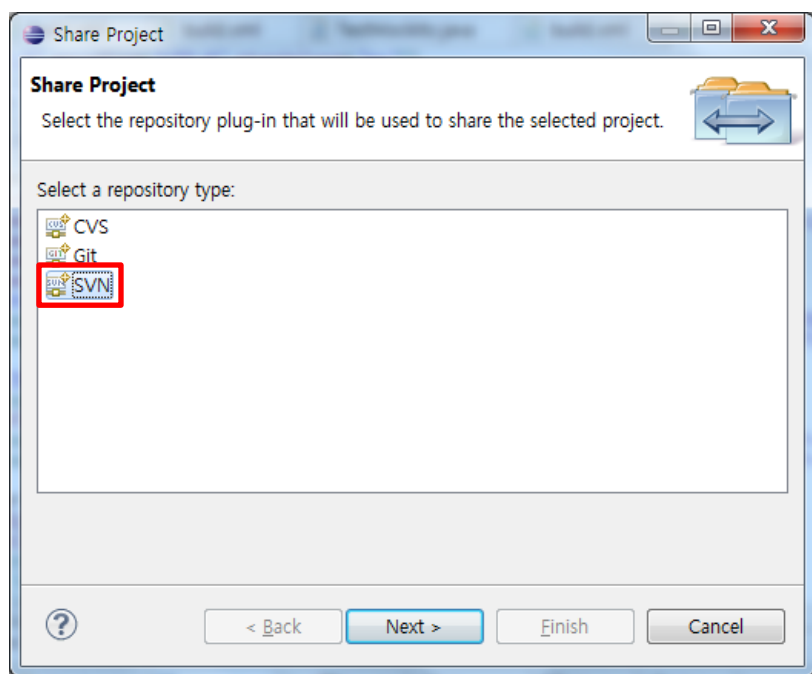

### - Eclipse Project를 SVN으로 외부저장소와 연동

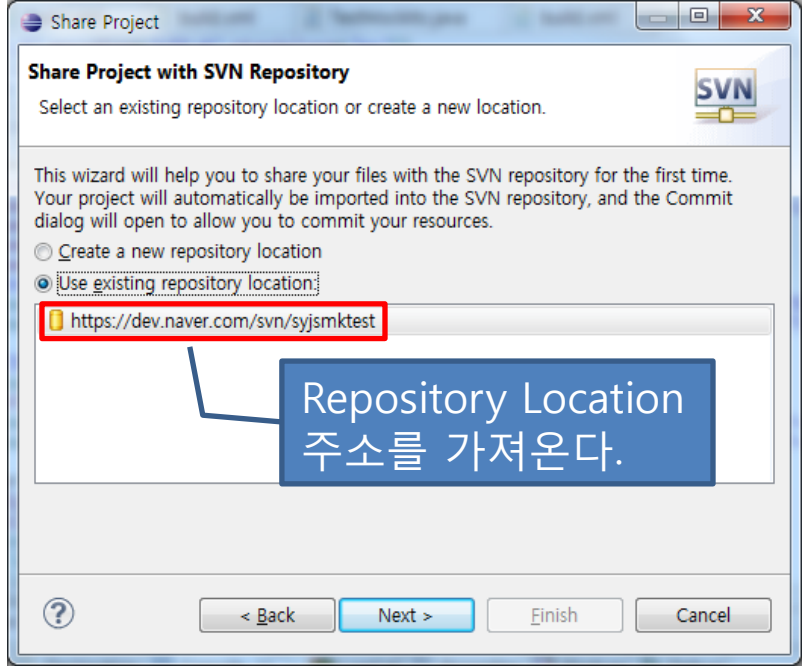

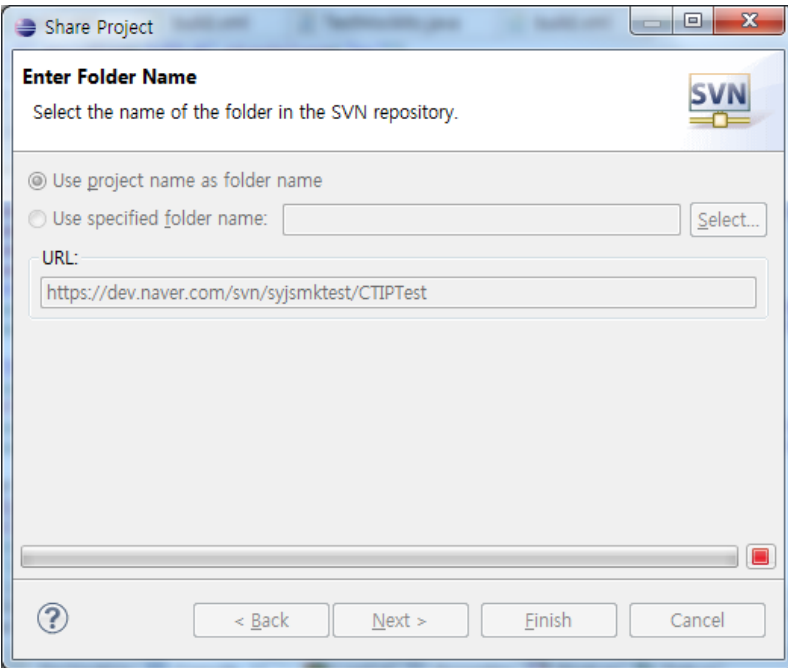

### - Eclipse Project를 SVN으로 외부저장소와 연동

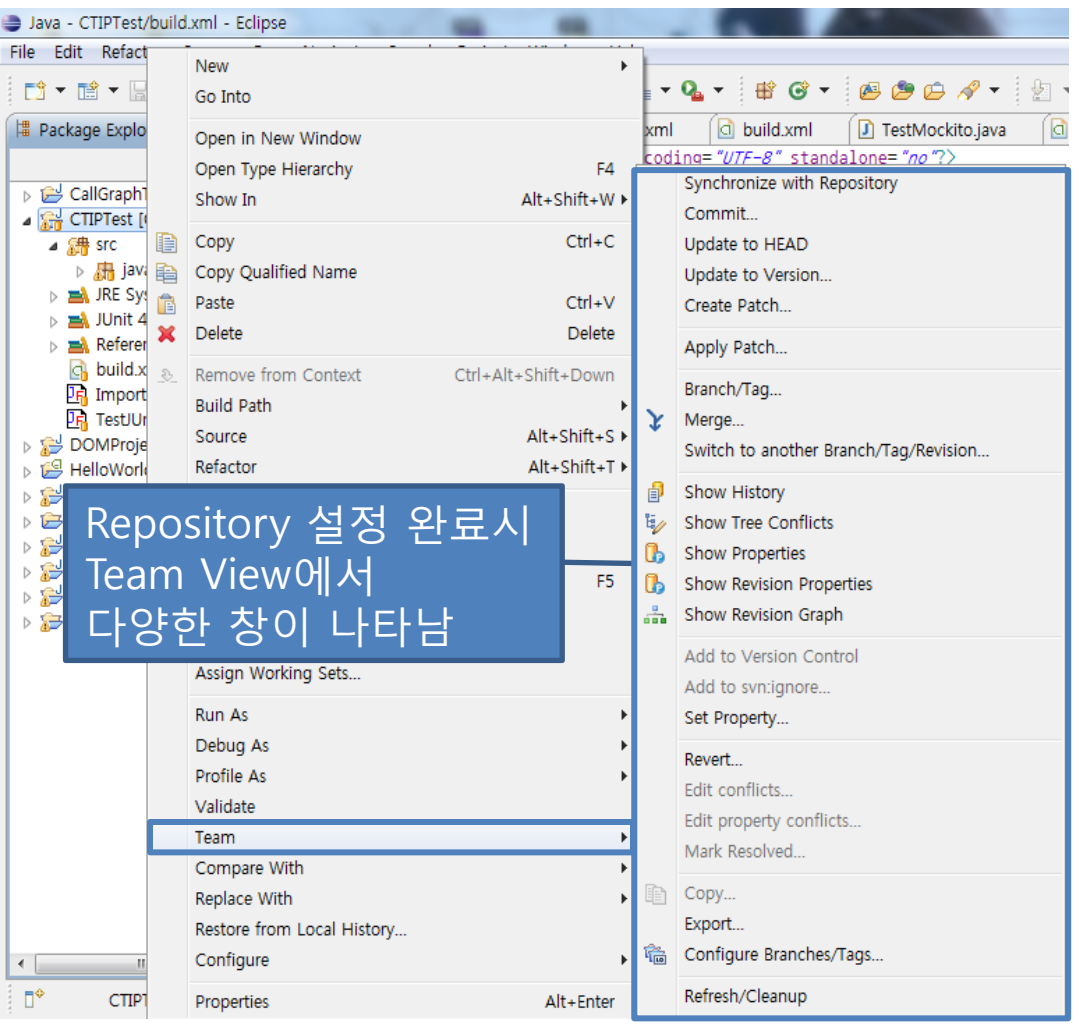

- Commit 하여 SVN Repository에 업로드

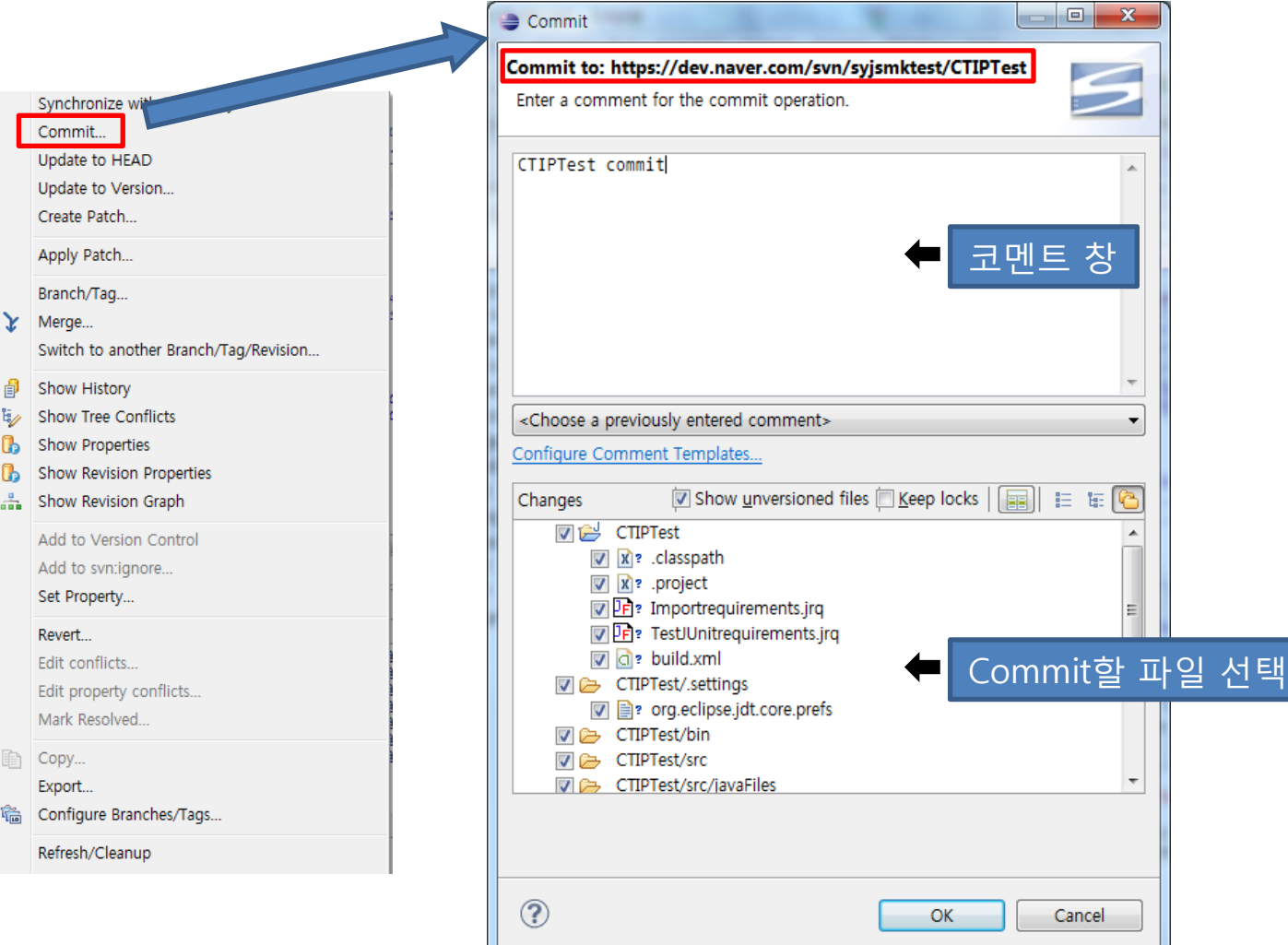

### - Commit 하여 SVN Repository에 업로드

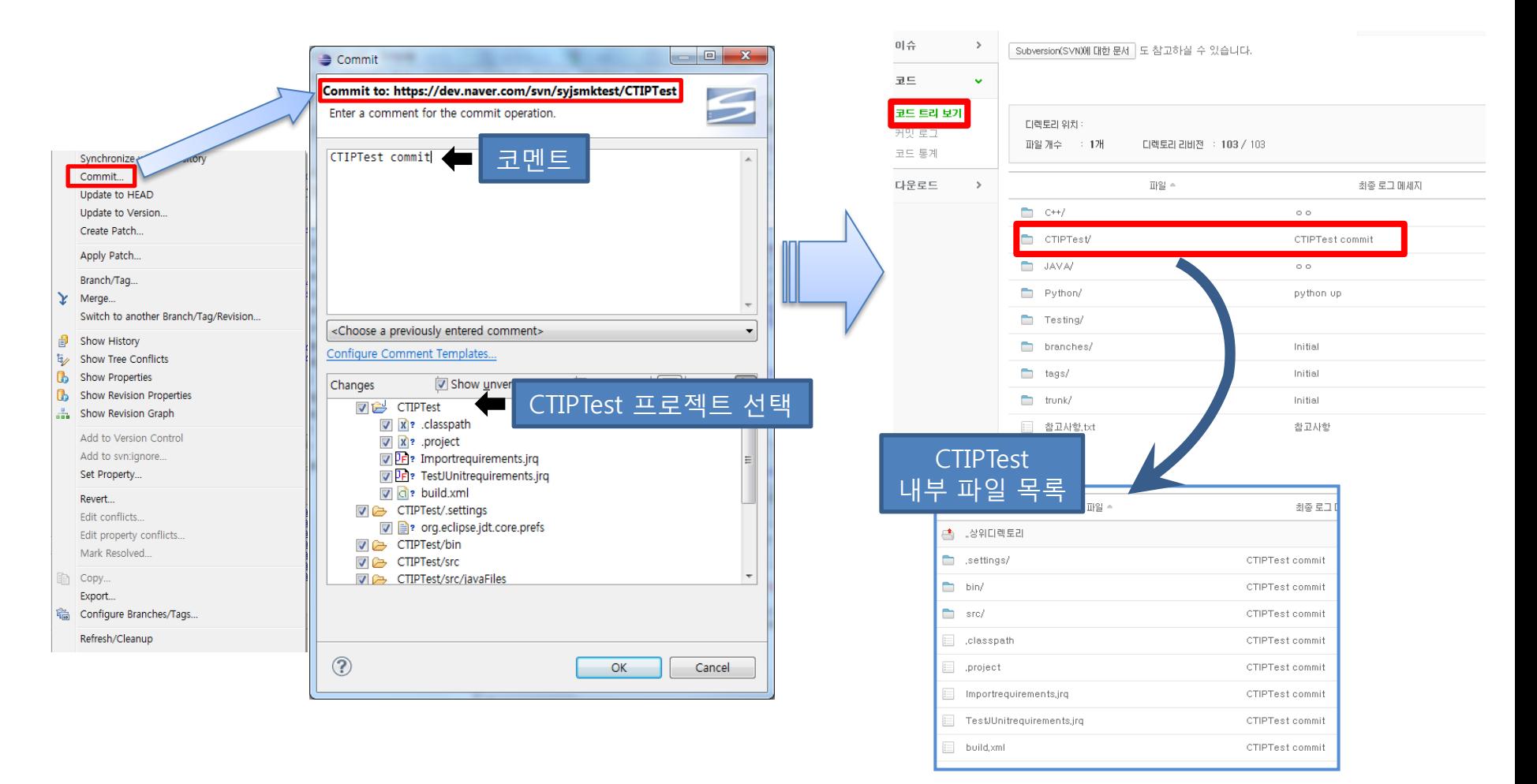

### - 네이버 개발자 센터 프로젝트 디렉토리

### syjsmktest <mark>ล</mark>

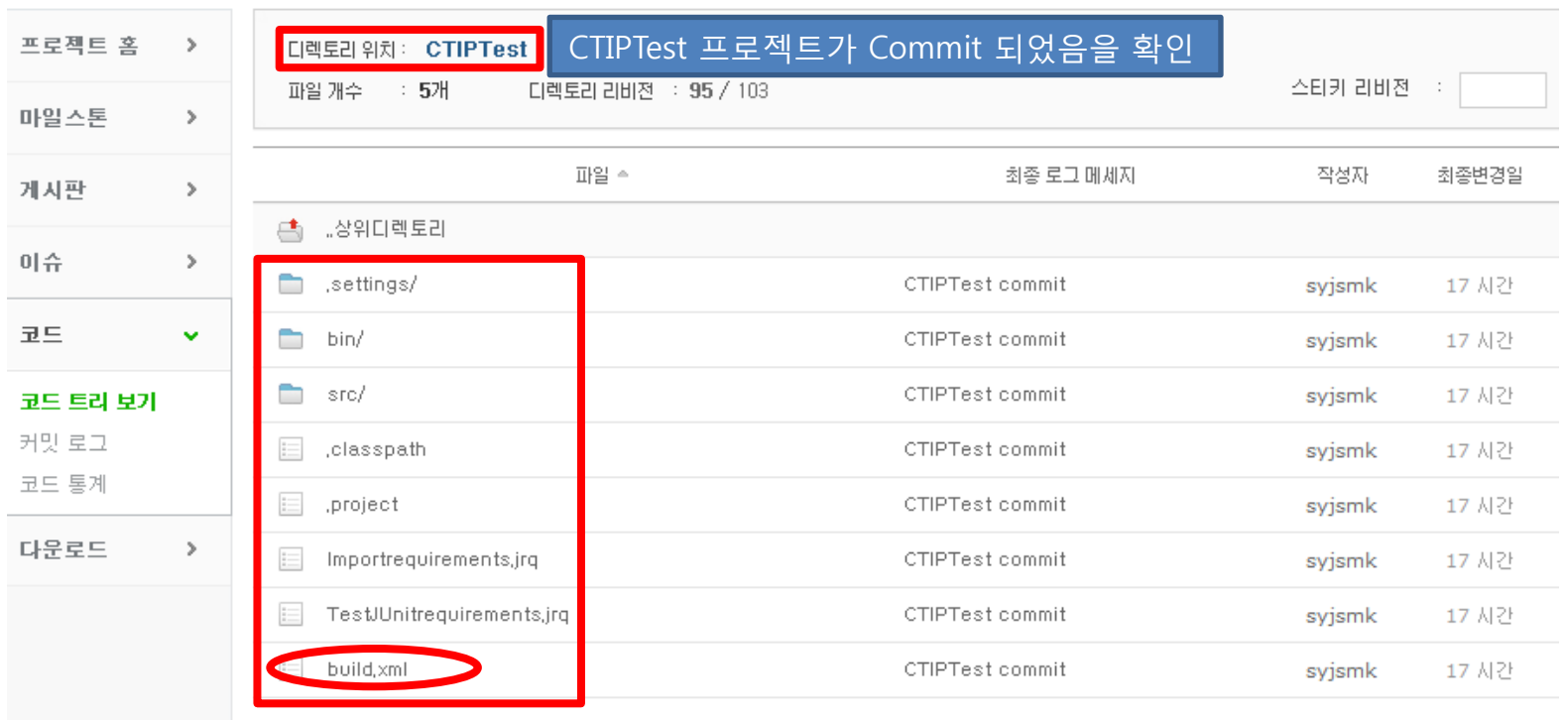

# **Hudson** 홖경구성도

### - Hudson

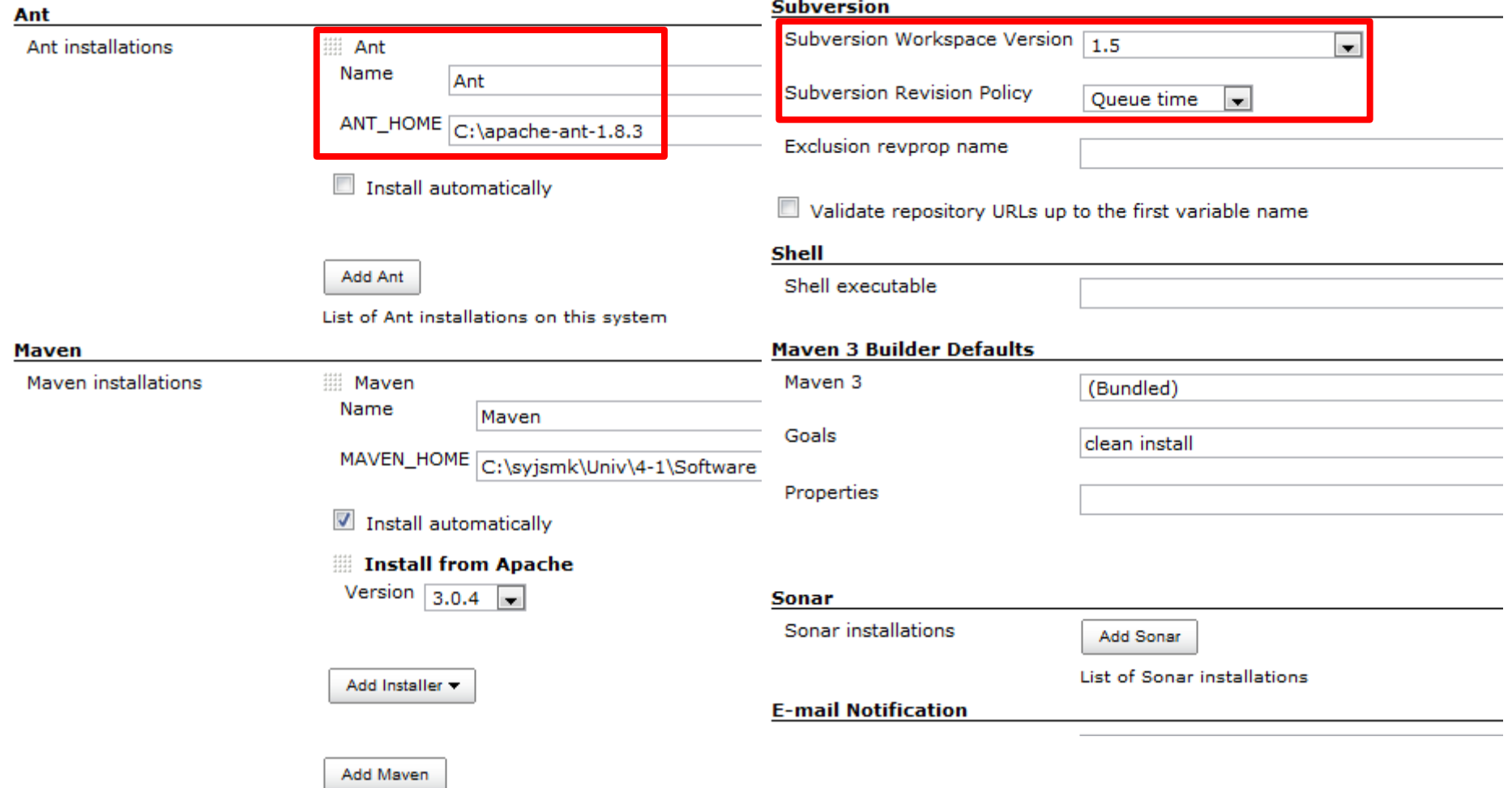

List of Maven installations on this system

### **Contents.**

- 
- 

# ◆ Tomcat<br>◆ Hudson<br>**3. Build Setting**

- **Hudson**
	- Build
	- Project (Ant, SVN)
- **Eclipse**
	- Create Project
	- Subversion

### **4. Build**

### **5. Failure Cases** 31 (CTIP)

### - 결과레포트 추출 경로 설정

### **Post-build Actions**

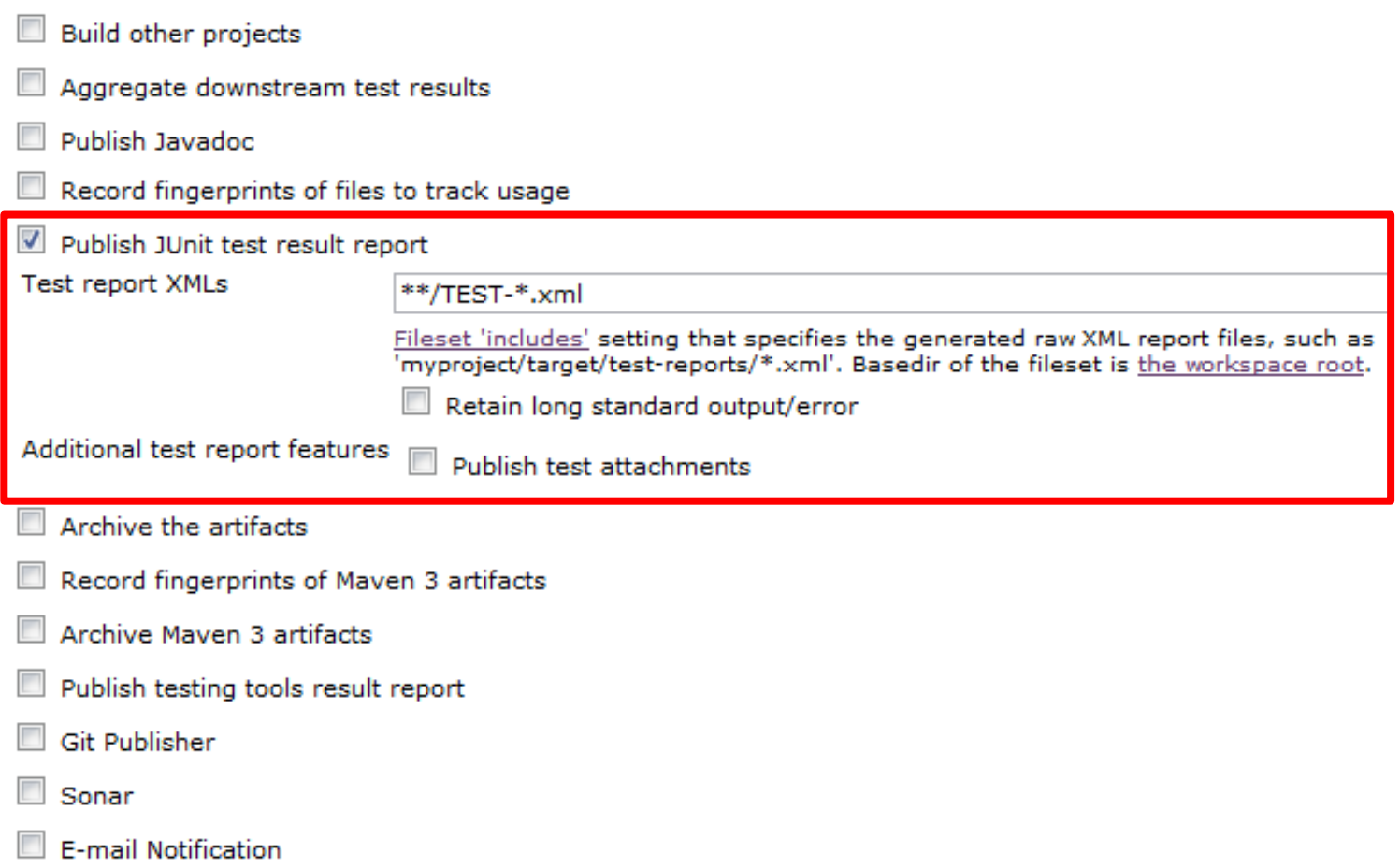

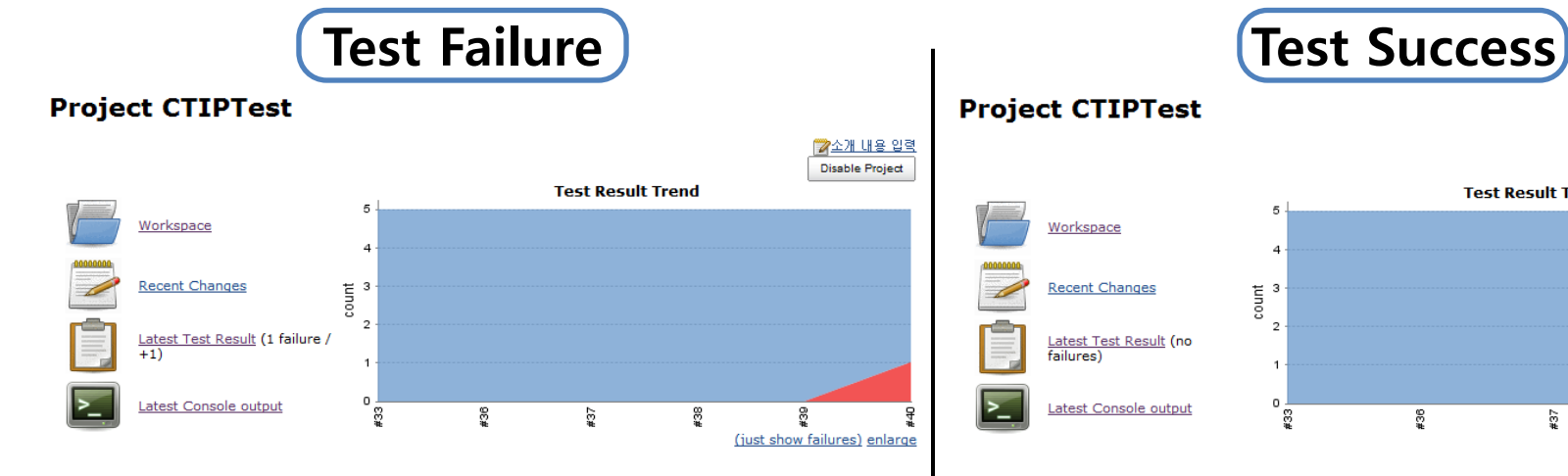

### **Test Result: TestTargetTest**

1 failures  $(+1)$ 5 tests  $(±0)$ 

### **All Tests**

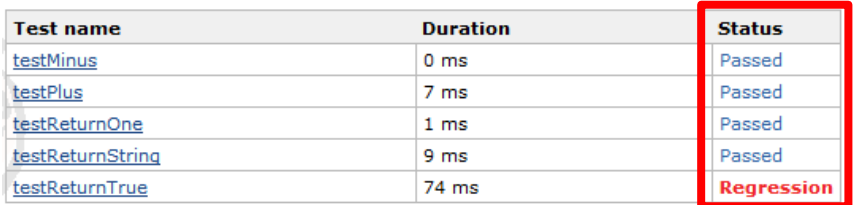

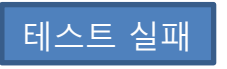

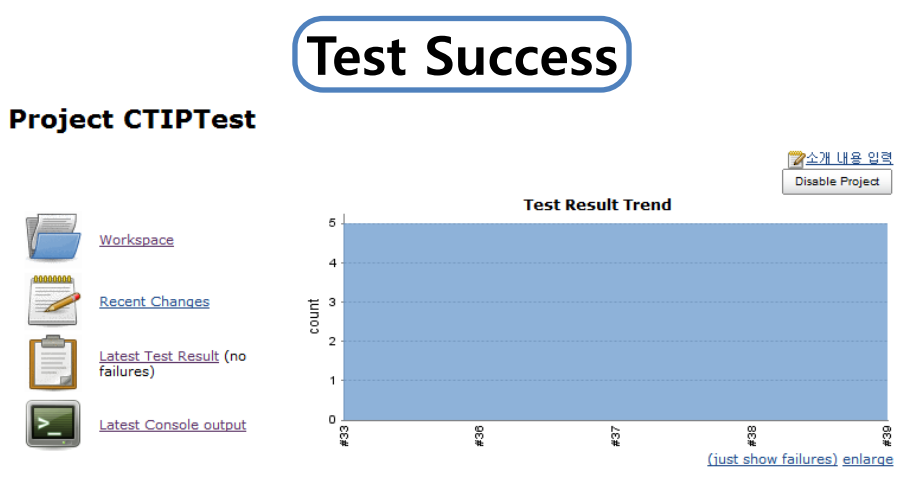

### **Test Result**

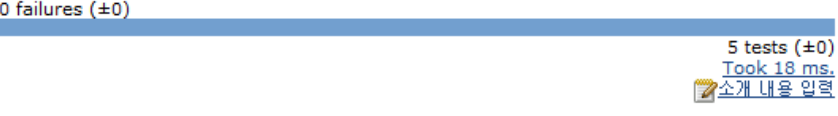

### **All Tests**

ø.

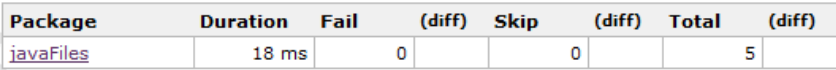

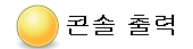

Started by user anonymous

station of the state and the media of the state of CTIPTest revision: 2012, 4, 25 오후 10:49:37 depth:infinity ignoreExternals: false At revision 103

no change for <u>https://dev.naver.com/svn/svismktest/CTIPTest</u> since the previous build<br>[workspace] \$ cmd.exe /C '"C:\apache-ant-1.8.3\bin\ant.bat -file build.xml TestTargetTest && exit \$\$ERRORLEVEL\$\$" Buildfile: C:\hudson\jobs\CTIPTest\workspace\build.xml

### **Test Target Test**

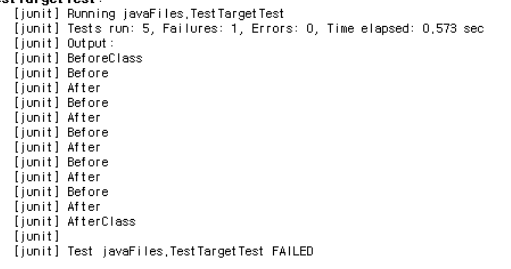

### **BUTLD SUCCESSFUL**

Recording test results [DEBUG] Skipping watched dependency update; build not configured with trigger: CTIPTest #40 Finished: UNSTABLE Finished : UNSTABLE

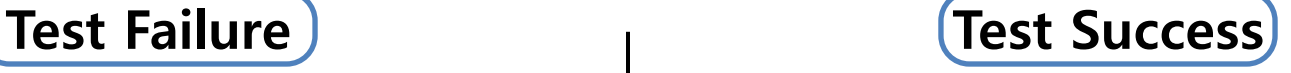

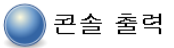

Started by user anonymous Updating https://dev.naver.com/svn/svismktest/CTIPTest revision: 2012, 4, 24 오후 10:40:08 depth:infinity ignoreExternals: false At revision 103 no change for <u>https://dev.naver.com/svn/svismktest/CTIPTest</u> since the previous build<br>[workspace] \$ cmd.exe /C '"C:\apeche-ant-1.8.3\bin\ant.bat -file build.xml TestTargetTest && exit \*\*ERAORLEVEL\*\*" rworkspace」♪ cmd.exe /c = c:wapache-ant-r;o;swbmwant<br>Buildfile: C:\hudson\jobs\CTIPTest\workspace\build.xml Test Target Test: [junit] Running javaFiles,TestTargetTest

[junit] Tests run: 5, Failures: 0, Errors: 0, Time elapsed: 0,309 sec [junit] Output: [junit] BeforeClass [junit] Before fiunit1 After Tiunit1 Before [junit] After [junit] Before [junit] After [junit] Before [junit] After [junit] Before [junit] After [junit] AfterClass [junit] **BUTLD SUCCESSFUL** 

Recording test results [DEBUG] Skipping watched dependency update; build not configured with trigger: CTIPTest #39 Finished: SUCCESS

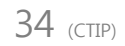

### - 결과레포트 확인

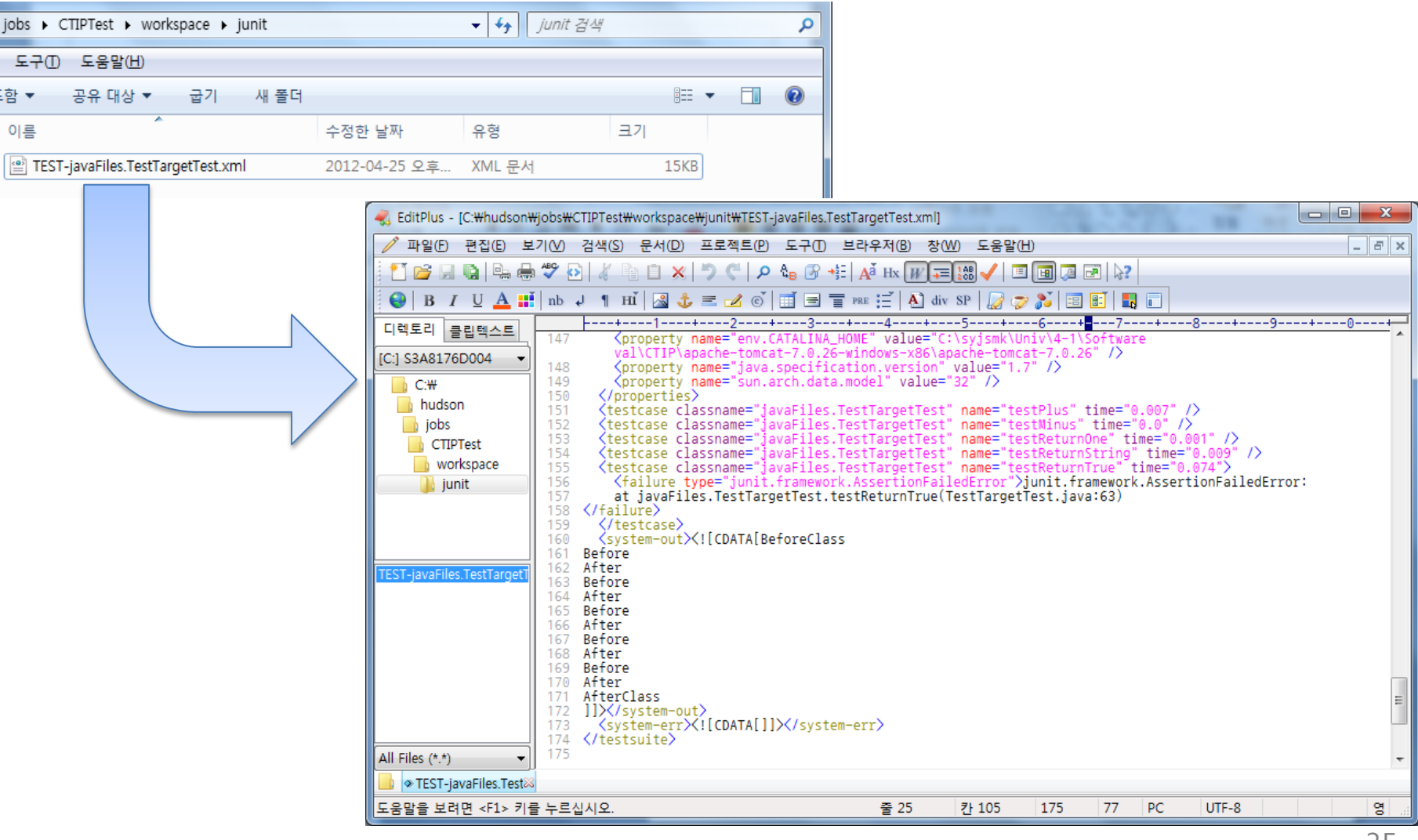

### **Contents.**

- 
- 

# ◆ Tomcat<br>◆ Hudson<br>**3. Build Setting**

- **Hudson**
	- Build
	- Project (Ant, SVN)
- **Eclipse**
	- Create Project
	- Subversion

### **5. Failure Cases** 36 (CTIP)

# **#1. JUnit** 인식 에러

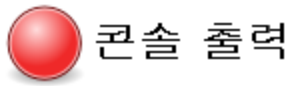

▶ 컴퓨터 ▶ S3A8176D004 (C:) ▶ apache-ant-1.8.3 ▶ lib  $\bigodot$  $\mathbf{v}$   $\mathbf{t}$ Started by user anonymous 파일(F) 편집(E) 보기(V) 도구(T) 도움말(H) Updating https://dev.naver.com/svn/svismktest/Testing revision: 2012, 4, 24 오후 2:37:32 depth:infinity ignoreExternals: false 구성 ▼ O 열기 ▼ 굽기 새 폴더 At revision 103  $\blacktriangle$ 이름 수정한 날짜 no change for https://dev.naver.com/svn/svismktest/Testing since the previous build ☆ 즐겨찾기 [workspace] \$ cmd.exe /C '"C:\apache-ant-1.8.3\bin\ant.bat -file build.xml ■ 다유로드 ant-netrexx.jar 2012-02-26 오전.. Test Target Test && exit %%ERRORLEVEL%%"' 屬 바탕 화면 ant-netrexx.pom 2012-02-26 오전.. Buildfile: C:\hudson\jobs\Testing\workspace\build.xml 圖 최근 위치 ant-parent.pom 2012-02-26 오전.. Junit.jar파일 위치를 제대로 인식하지 ant-swing.jar 2012-02-26 오전.. Test Target Test: 圖 라이브레 ant-swing.pom 못할 경우 발생하는 에러. 2012-02-26 오전.. **BUILD FAILED** ant-testutil.jar 2012-02-26 오전.. C:\hudson\jobs\Testing\workspace\build.xml:81: The <classpath> for <junit> must 2012-02-26 오전. ant-testutil.pom include junit, jar if not in Ant's own classpath junit.jar 2011-05-23 오후 ■ 사진 libraries.properties 2012-02-26 오전. Total time: 0 seconds ♪ 음악 README 2012-02-26 오전. Recording test results  $\mathbf{H}$ [DEBUG] Skipping watched dependency update for build: Testing #36 due to result: **FAILURE JAR** junit.jar 수정한 날짜: 2011-05-23 오후 7:04 만든 날짜: 2012-04-23 오후 10 ALZip JAR File Finished: FAILURE 크기: 215KB

파일 경로. Hudson이 인식하기 위해서 ant/lib에 junit.jar 파일을 넣어주는게 좋음.

# **#2. SVN** 버전 관련 에러

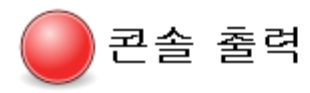

Started by user anonymous

Checking out a fresh workspace because Hudson failed to detect the current workspace C:\hudson\iobs\CTIPTest\workspace

ERROR: svn: The path 'C:\hudson\jobs\CTIPTest\workspace' appears to be part of a Subversion 1,7 or greater

working copy, Please upgrade your Subversion client to use this

working copy.

org,tmatesoft,svn,core,SVNException: svn: The path 'C:\hudson\jobs\CTIPTest\workspace' appears to be part of a Subversion 1,7 or greater

working copy, Please upgrade your Subversion client to use this

working copy,

at org,tmatesoft,svn,core,internal,wc,SVNErrorManager,error(SVNErrorManager,java:64)

at org.tmatesoft.svn.core.internal.wc.admin.SVNAdminAreaFactory.checkWC(SVNAdminAreaFactory.java:127)<br>at org.tmatesoft.svn.core.internal.wc.admin.SVNWCAccess.probe(SVNWCAccess.java:790)

at org,tmatesoft,svn,core,internal,wc,admin,SVNWCAccess,probeOpen(SVNWCAccess,java:290)

at org,tmatesoft,svn,core,internal,wc,admin,SVNWCAccess,probeOpen(SVNWCAccess,java:286)

at org.tmatesoft.svn.core.wc.SVNWCClient.crawlEntries(SVNWCClient.java:3301)

at org.tmatesoft.svn.core.wc.SVNWCClient.doInfo(SVNWCClient.java:2506)

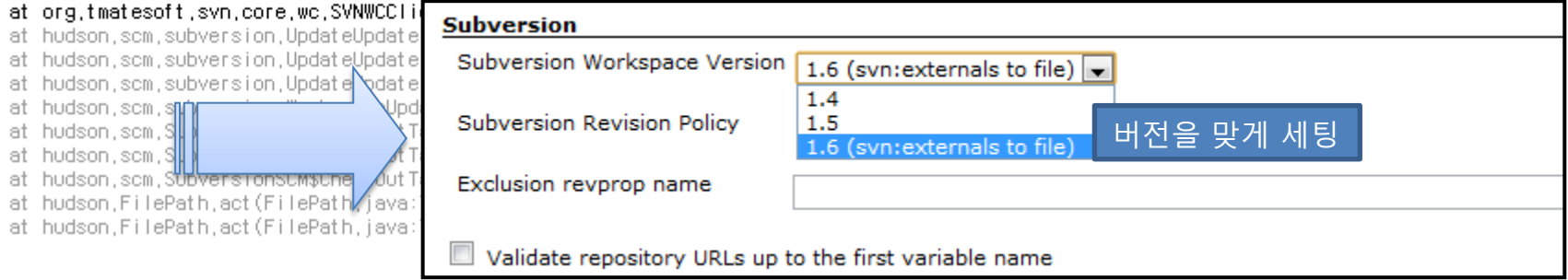

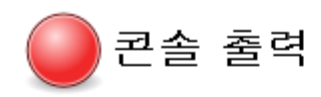

Started by user anonymous

Updating https://dev.naver.com/svn/svismktest/CTIPTest revision: 2012, 4, 24 오후 3:06:33 depth:infinity ignoreExternals: false At revision 103

no change for https://dev.naver.com/svn/svismktest/CTIPTest since the previous build

[workspace] \$ cmd,exe /C ""C:\apache-ant-1,8,3\bin\ant,bat -file build,xml TestTargetTest && exit %%ERRORLEVEL%%""

Buildfile: C:\hudson\iobs\CTIPTest\workspace\build.xml

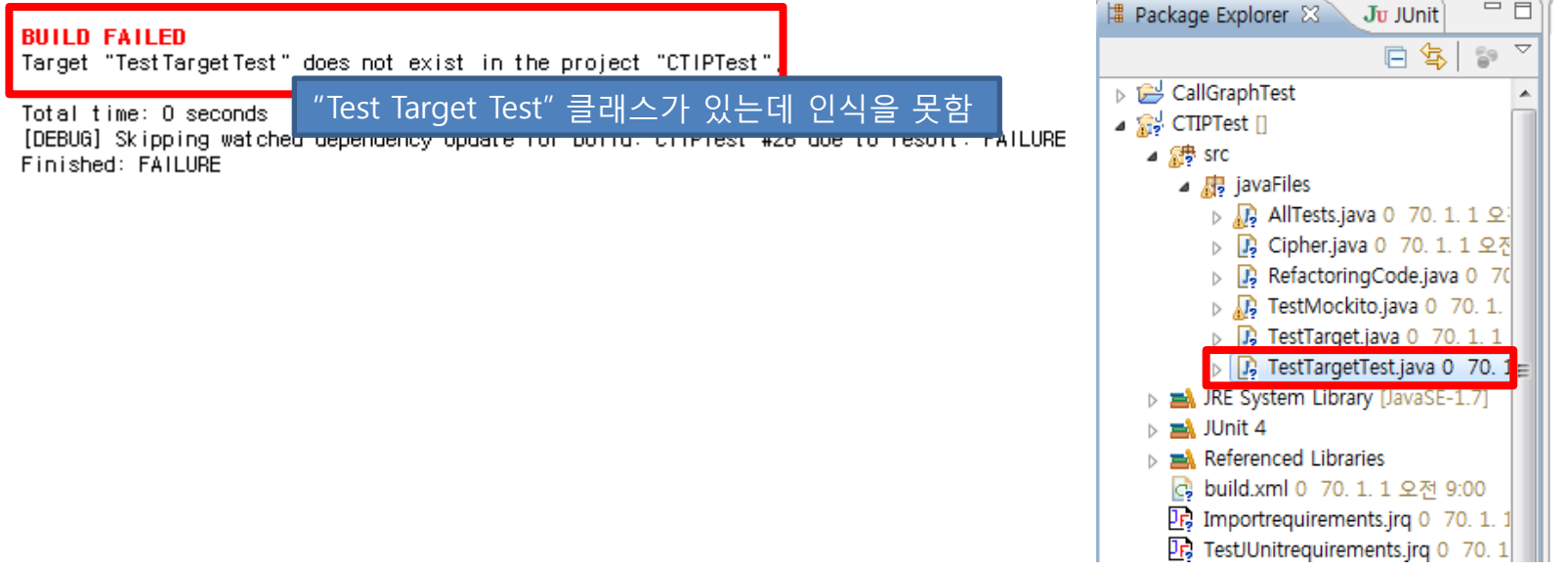

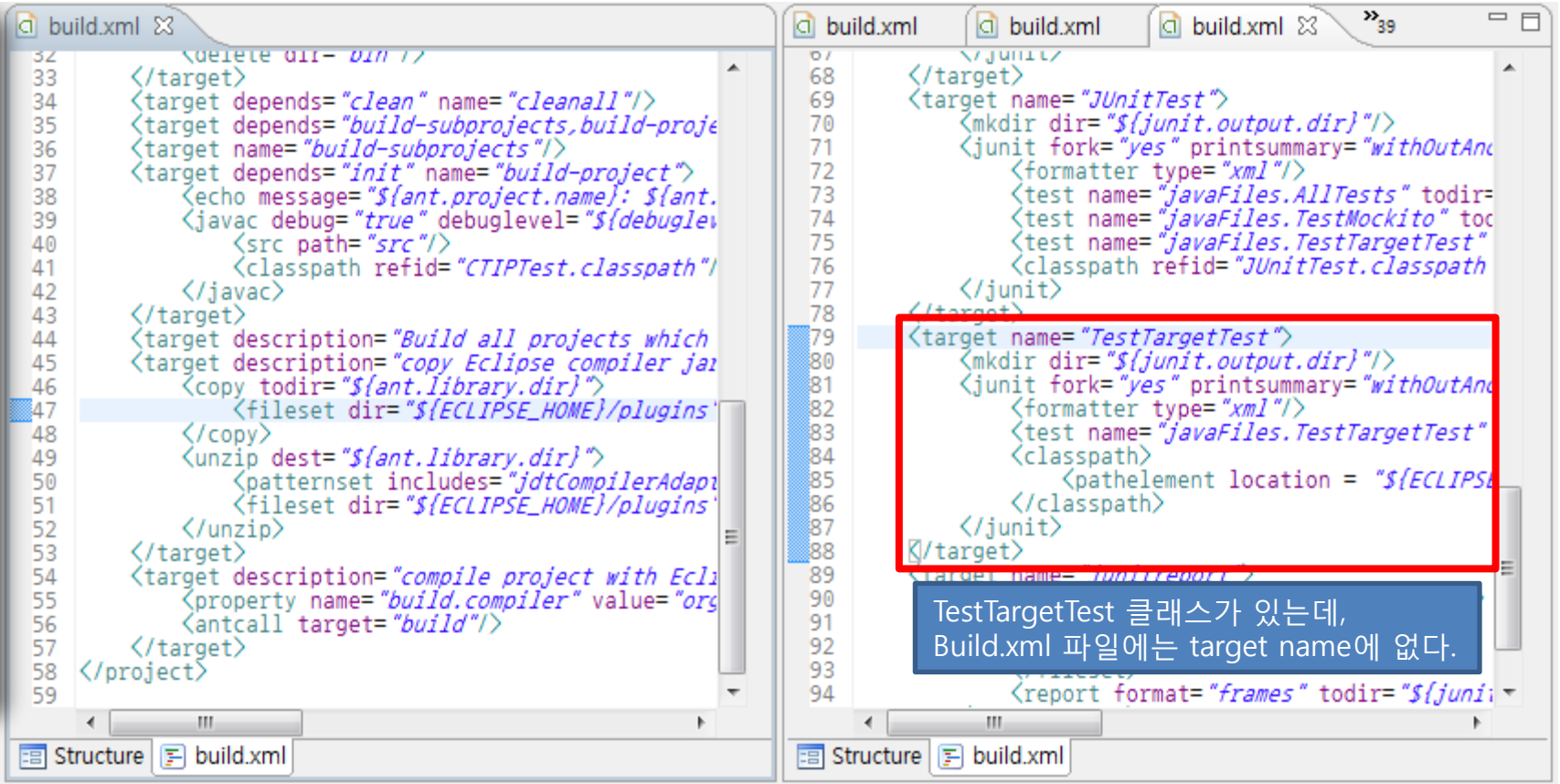

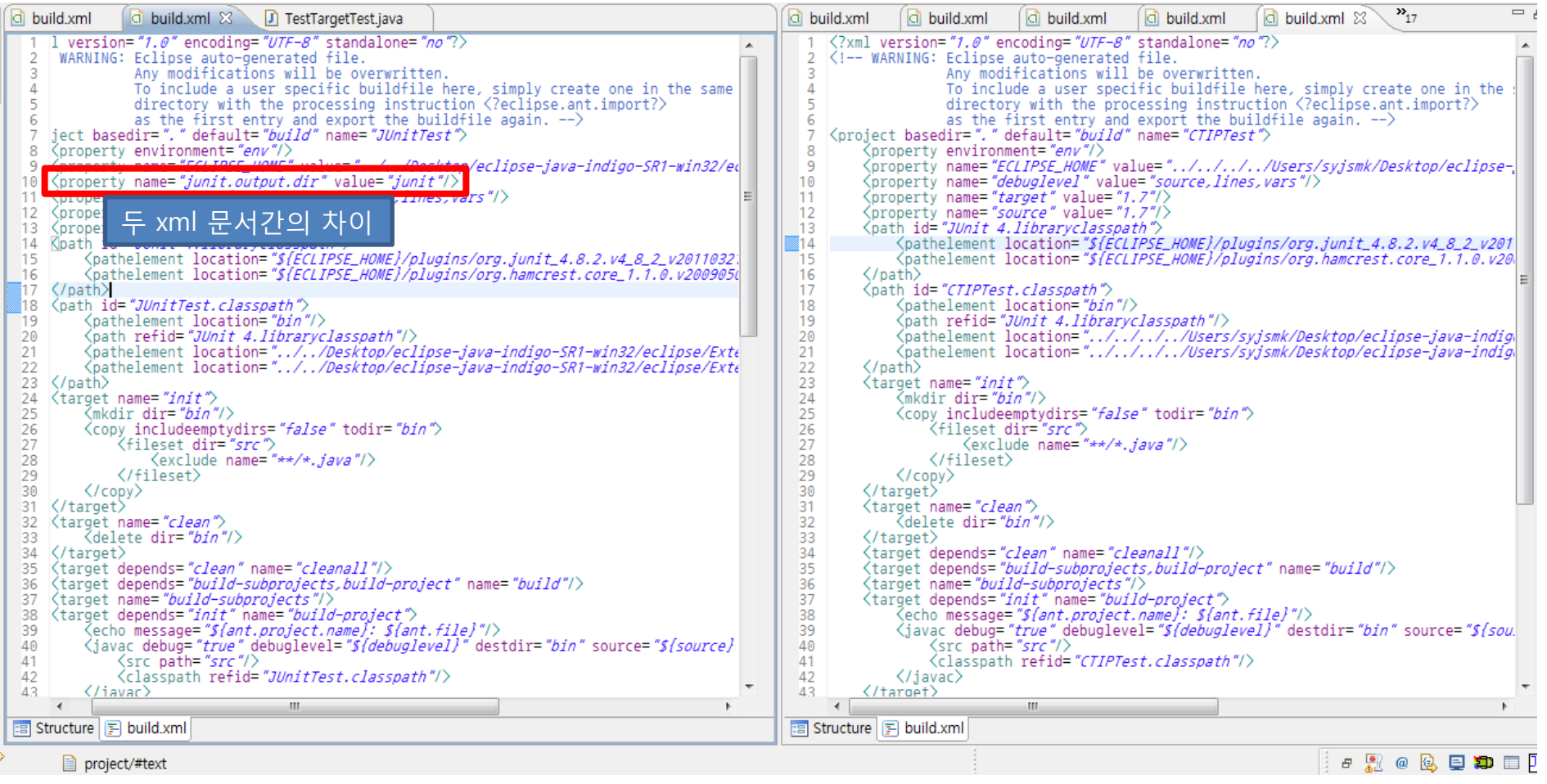

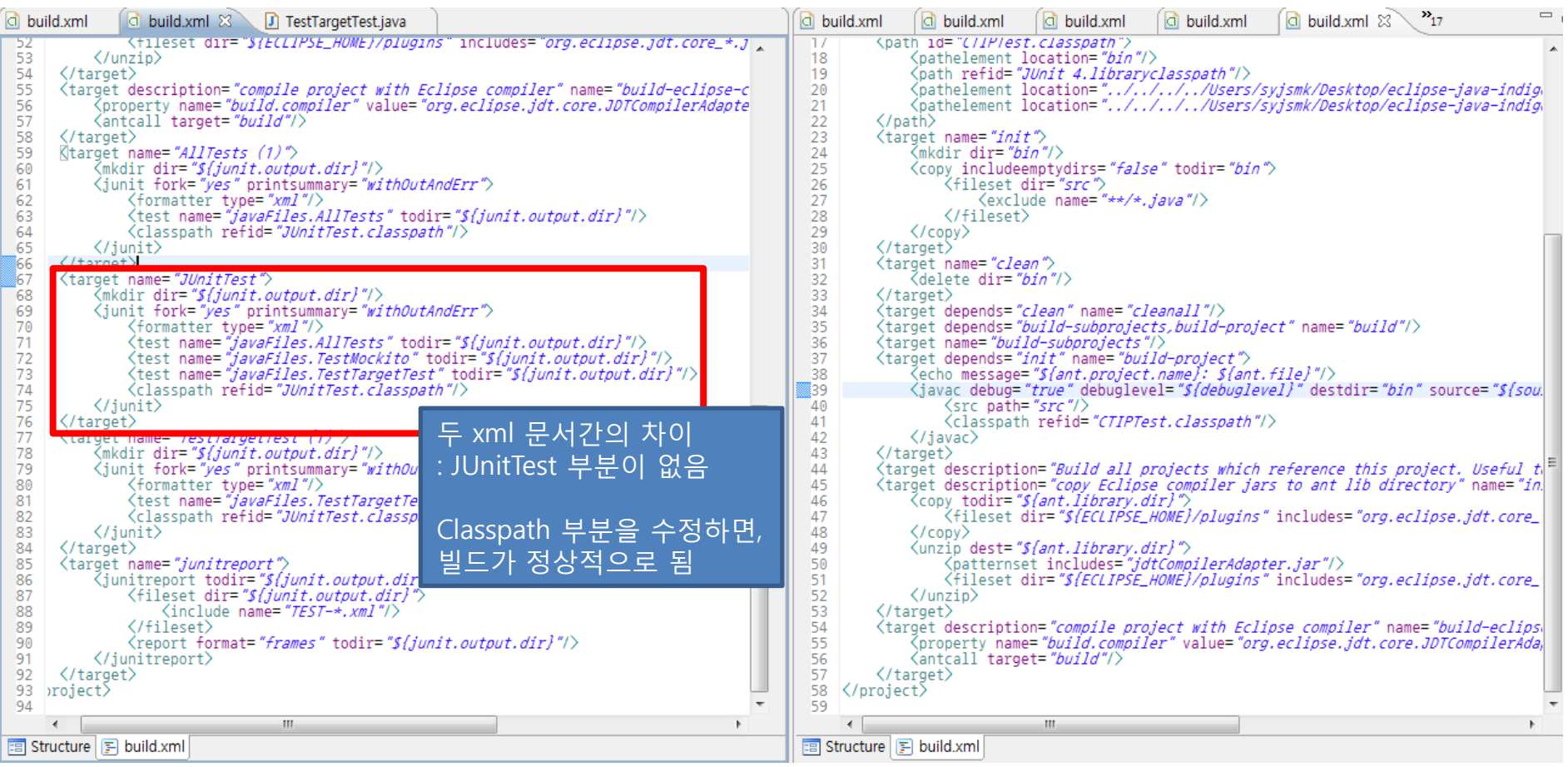

# **#4.** 결과레포트 에러

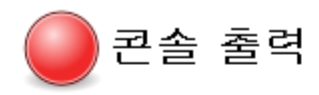

Started by user anonymous

Updating https://dev.naver.com/svn/svjsmktest/Testing revision: 2012, 4, 24 오후 3:34:38 depth:infinity ignoreExternals: false At revision 103

no change for https://dev.naver.com/svn/svismktest/Testing since the previous build

[workspace] \$ cmd.exe /C '"C:\apache-ant-1.8.3\bin\ant.bat -file build.xml TestTargetTest && exit \*\*ERRORLEVEL\*\*"' Buildfile: C:\hudson\jobs\Testing\workspace\build.xml

### **Test Target Test:** [junit] Running javaFiles, Test Target Test [junit] Tests run: 1, Failures: 0, Errors: 1, Time elapsed: 0 sec [junit] Test javaFiles, Test Target Test FAILED **BUTLD SUCCESSFUL** 테스트가 아예 failure일 경우, Total time: 2 seconds 빌드는 success인데 결과 레포트가 나오지 않는다. Recording test results None of the test reports contained any result [DEBUG] Skipping watched dependency update for build: Testing #41 due to result: FAILURE]

Finished: FAILURE